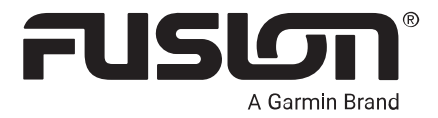

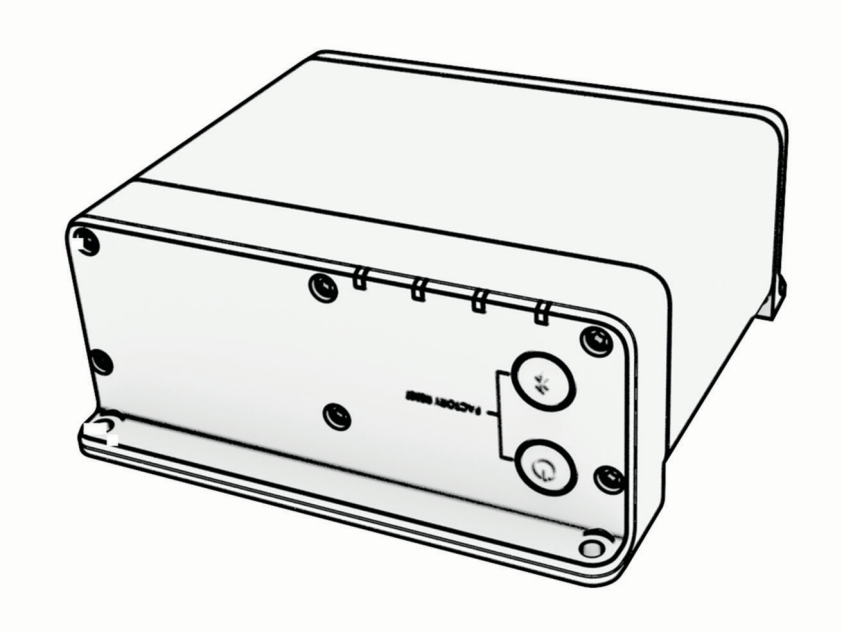

# APOLLO™ MS-WB675

## Morski system rozrywki

#### © 2022 Garmin Ltd. lub jej oddziały

Wszelkie prawa zastrzeżone. Zgodnie z prawami autorskimi, kopiowanie niniejszego podręcznika użytkownika w całości lub częściowo bez pisemnej zgody firmy Garmin jest zabronione. Firma Garmin zastrzega sobie prawo do wprowadzenia zmian, ulepszeń do produktów lub ich zawartości niniejszego podręcznika użytkownika bez konieczności powiadamiania o tym jakiejkolwiek osoby lub organizacji. Odwiedź stronę internetową [www.garmin.com](http://www.garmin.com), aby pobrać bieżące aktualizacje i informacje uzupełniające dotyczące użytkowania niniejszego produktu.

Garmin®, ANT®, Fusion® oraz logo Fusion są znakami towarowymi firmy Garmin Ltd. lub jej oddziałów zarejestrowanymi w Stanach Zjednoczonych i innych krajach. Apollo™, Fusion-Link™, Fusion-Link Lite™ oraz Fusion PartyBus™ są znakami towarowymi firmy Garmin Ltd. lub jej oddziałów. Wykorzystywanie tych znaków bez wyraźnej zgody firmy Garmin jest zabronione.

Apple® oraz AirPlay® są znakami towarowymi firmy Apple Inc., zarejestrowanymi w Stanach Zjednoczonych i innych krajach. App Store™ jest znakiem towarowym firmy Apple Inc. Android™ oraz Google Play™ są znakami towarowymi firmy Google Inc. Znak i logo BLUETOOTH® stanowią własność firmy Bluetooth SIG, Inc., a używanie ich przez firmę Garmin podlega warunkom licencji. NMEA®, NMEA 2000® oraz logo NMEA 2000 są zastrzeżonymi znakami towarowymi organizacji National Marine Electronics Association. Wszelkie prawa zastrzeżone. SiriusXM®, SportsFlash™, TuneMix™, TuneStart™ oraz wszelkie powiązane znaki i logo są objęte znakiem towarowym Sirius XM Radio Inc. Wszelkie prawa zastrzeżone. Pozostałe znaki towarowe i nazwy handlowe należą do odpowiednich właścicieli.

Nr modelu: A03924

IC: 1792A-03924

## Spis treści

## **[Rozpoczęcie pracy z urządzeniem....](#page-6-0) 1**

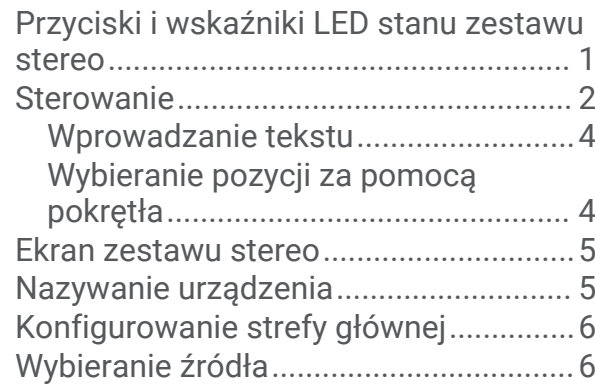

## **[Sterowanie dźwiękiem......................6](#page-11-0)**

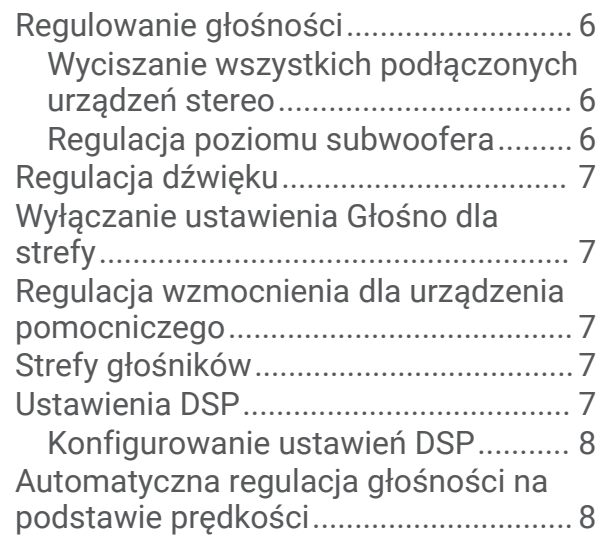

## **[Połączenie z odtwarzaczem](#page-14-0) [multimedialnym................................9](#page-14-0)**

## **[Odtwarzanie z urządzenia](#page-14-0)**

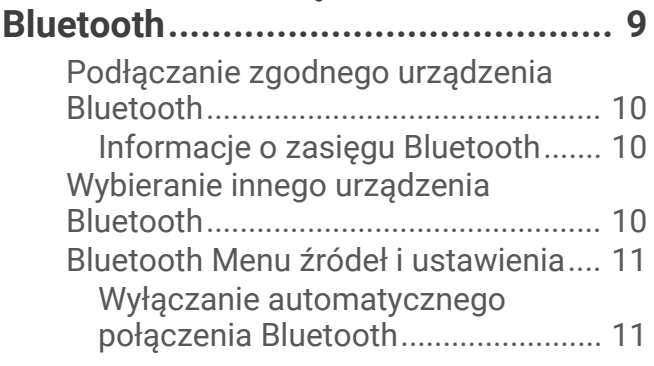

## **[Odtwarzanie z urządzenia USB.......](#page-17-0) 12**

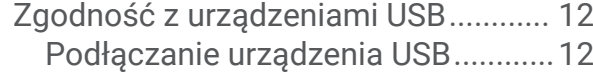

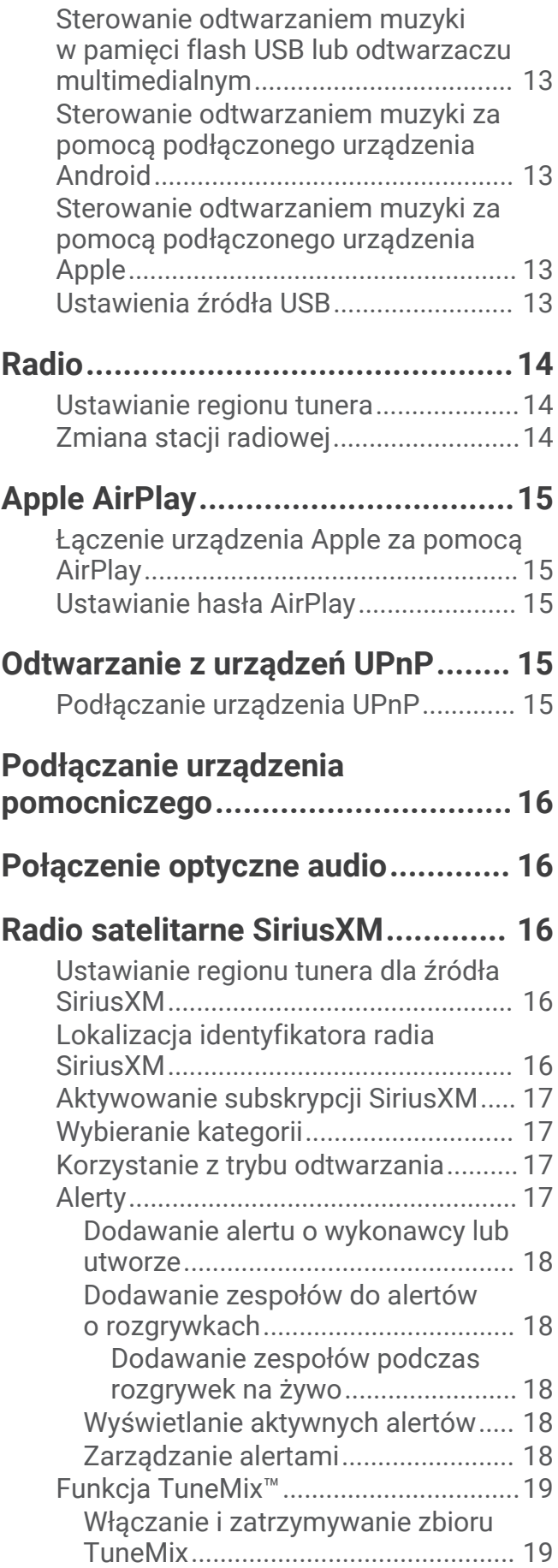

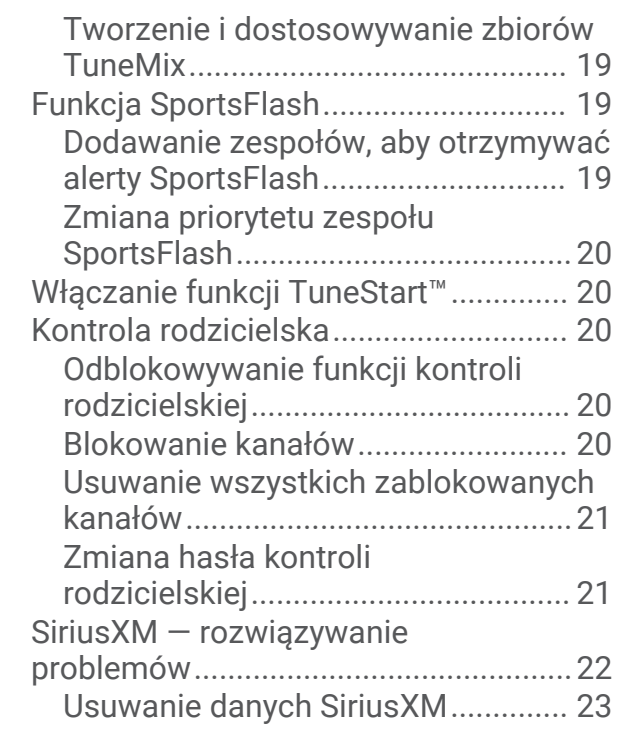

## **[Odtwarzanie w systemie DAB.........](#page-28-0) 23**

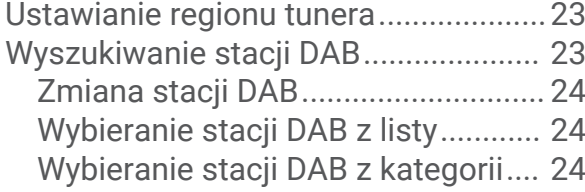

## **[Zapamiętane..................................](#page-29-0) 24**

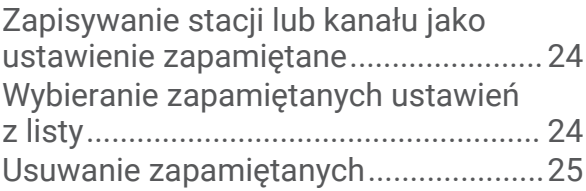

## **[Obsługa sieci Fusion PartyBus.......](#page-30-0) 25**

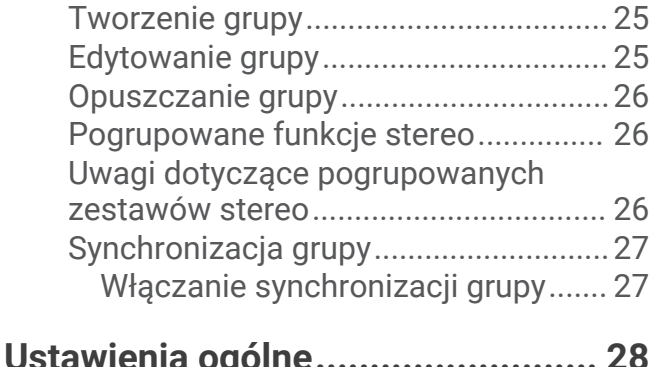

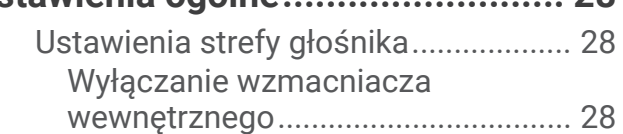

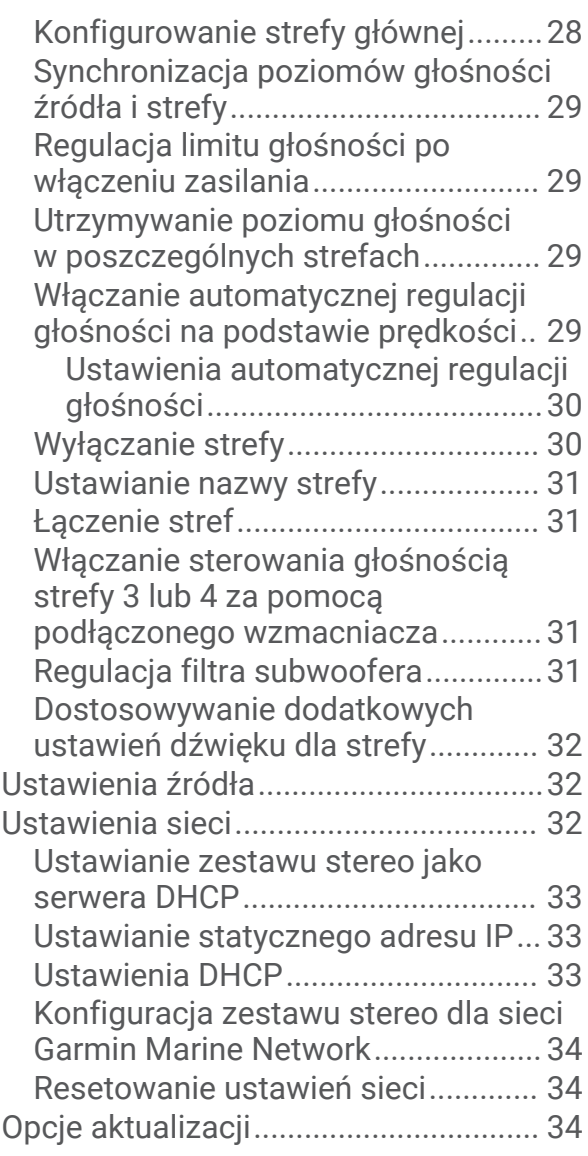

## **[Dodatkowe opcje sterowania](#page-40-0)**

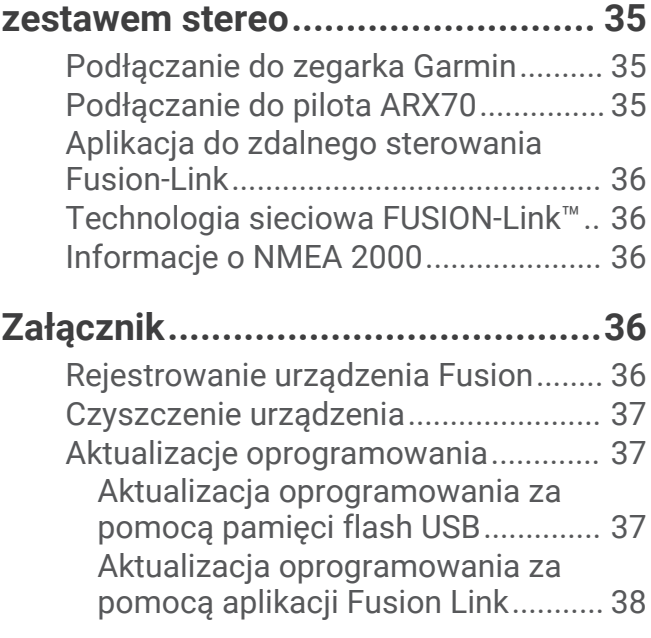

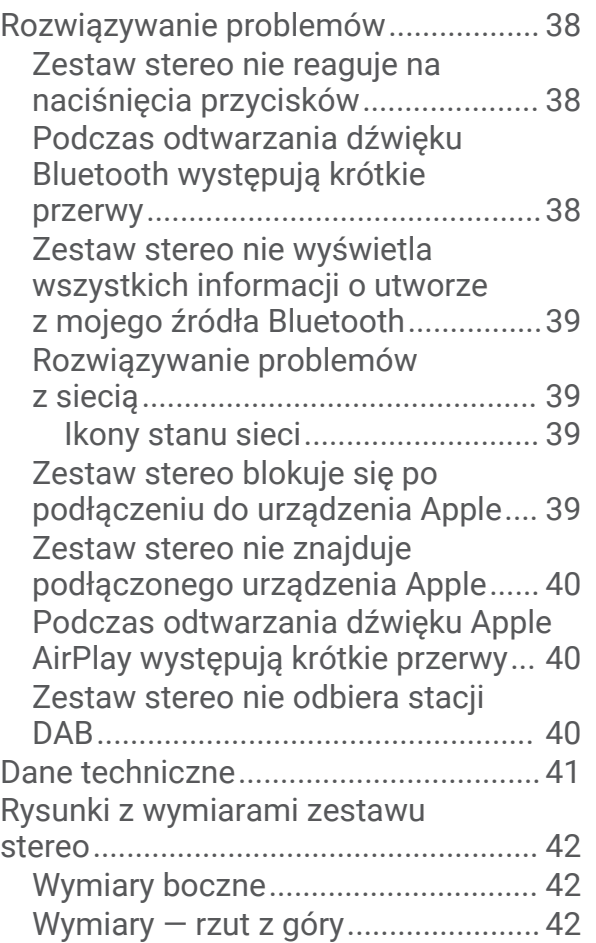

## Rozpoczęcie pracy z urządzeniem

#### **OSTRZEŻENIE**

<span id="page-6-0"></span>Należy zapoznać się z zamieszczonym w opakowaniu produktu przewodnikiem *Ważne informacje dotyczące bezpieczeństwa i produktu* zawierającym ostrzeżenia i wiele istotnych wskazówek.

## Przyciski i wskaźniki LED stanu zestawu stereo

Urządzenie zostało zaprojektowane do instalacji w miejscu, które może nie być łatwo dostępne, więc prawie wszystkie funkcje odtwarzania i interakcji z urządzeniem są wykonywane za pomocą podłączonego do sieci pilota zdalnego sterowania, zestawu stereo lub plotera nawigacyjnego. W niektórych przypadkach może być konieczne obserwowanie wskaźników LED lub naciskanie przycisków na samym urządzeniu.

#### **Przyciski zestawu stereo**

Naciśnij, aby włączyć zestaw stereo.

Naciśnij i przytrzymaj przez dwie sekundy, aby wyłączyć zestaw stereo.

Naciśnij i przytrzymaj przez dziesięć sekund, aby zresetować zestaw stereo.

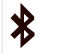

 $\mathbf C$ 

(<sup>I</sup>)

Naciśnij, aby umożliwić wykrywanie zestawu stereo przez urządzenia BLUETOOTH® .

Naciśnij oba przyciski i przytrzymaj przez dziesięć sekund, aby przywrócić ustawienia fabryczne zestawu stereo.

#### **Wskaźniki LED**

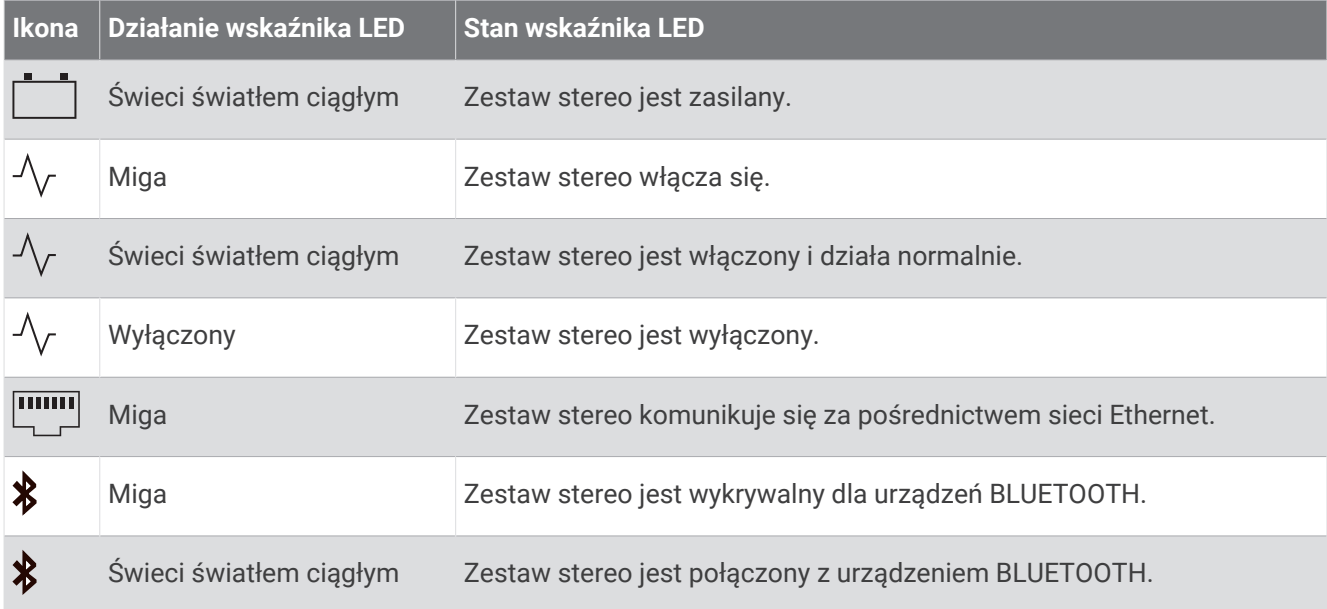

## <span id="page-7-0"></span>**Sterowanie**

**UWAGA:** Te elementy sterujące zestawem stereo są dostępne w przypadku korzystania z podłączonego pilota zdalnego sterowania, takiego jak Fusion® ERX400. Jeśli sterujesz zestawem stereo za pomocą plotera nawigacyjnego — pilot zdalnego sterowania NRX — lub innego zestawu stereo w sieci, więcej informacji na ten temat można znaleźć w instrukcji obsługi tego urządzenia.

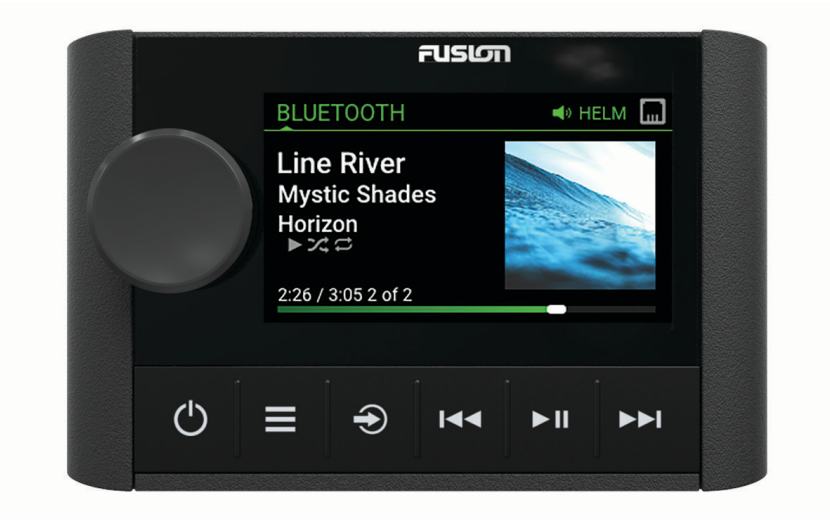

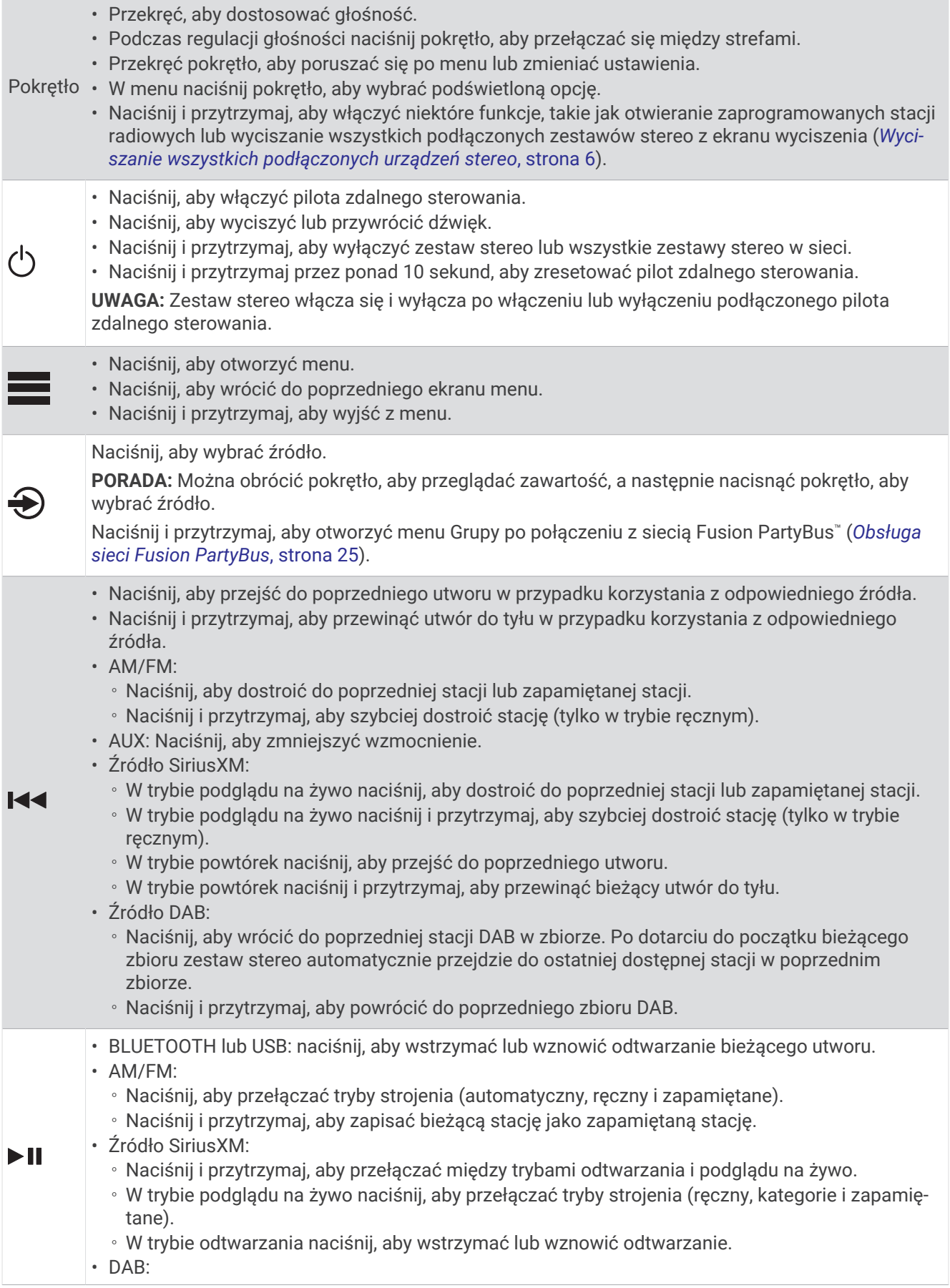

<span id="page-9-0"></span>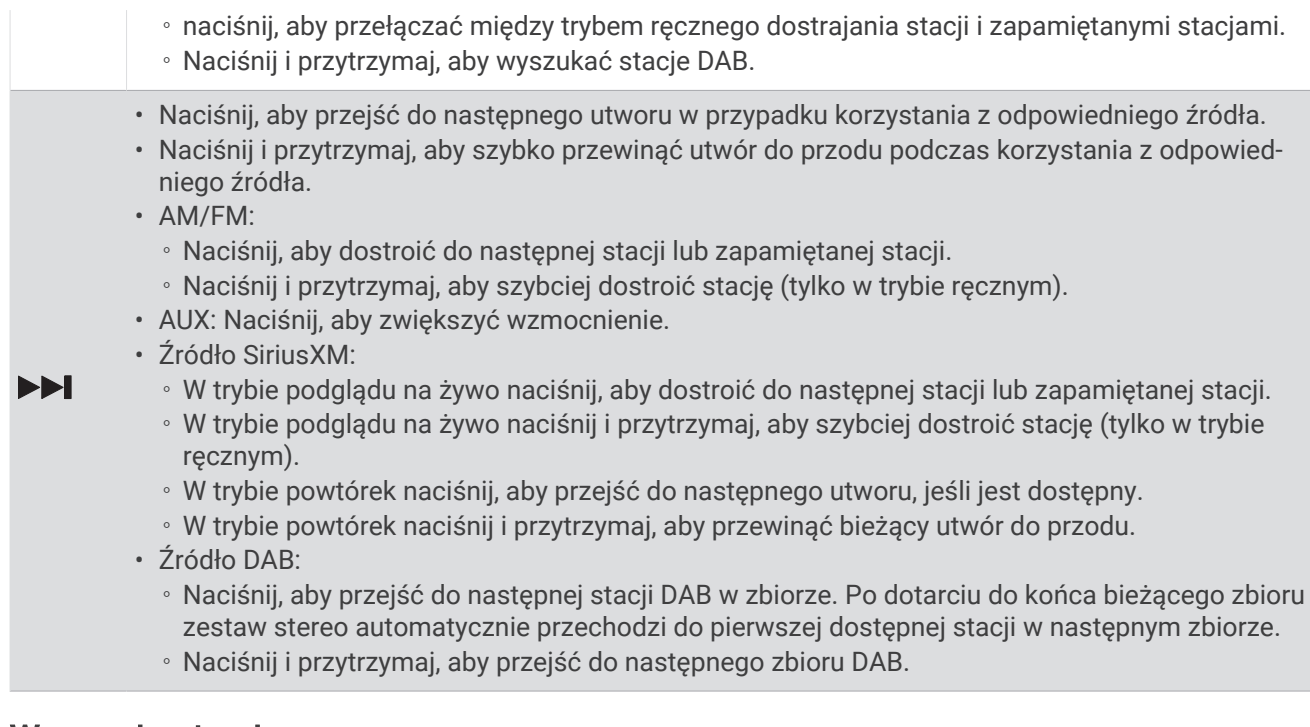

#### Wprowadzanie tekstu

- 1 W polu umożliwiającym wprowadzanie tekstu wybierz **X**, aby wyczyścić istniejące znaki.
- **2** W razie potrzeby wybierz (lub ), aby użyć cyfr, symboli lub małych liter, jeśli są dostępne.
- **3** Przekręć pokrętło, aby wybrać znak, i naciśnij pokrętło, aby go zaznaczyć.
- **4** Wybierz ✔, aby zapisać nowy tekst.

#### Wybieranie pozycji za pomocą pokrętła

Za pomocą pokrętła można zaznaczać i wybierać elementy na ekranie.

- Obróć pokrętło, aby zaznaczyć element na ekranie.
- Naciśnij pokrętło, aby wybrać zaznaczoną opcję.

## <span id="page-10-0"></span>Ekran zestawu stereo

Informacje wyświetlane na ekranie różnią się w zależności od wybranego źródła. W tym przykładzie odtwarzana jest ścieżka w urządzeniu podłączonym za pomocą technologii bezprzewodowej Bluetooth® .

**UWAGA:** Ekran przedstawiony na ilustracji pochodzi z podłączonego pilota zdalnego sterowania, takiego jak Apollo ERX400. Jeśli korzystasz z plotera nawigacyjnego do sterowania zestawem stereo, więcej informacji możesz znaleźć w instrukcji obsługi plotera nawigacyjnego.

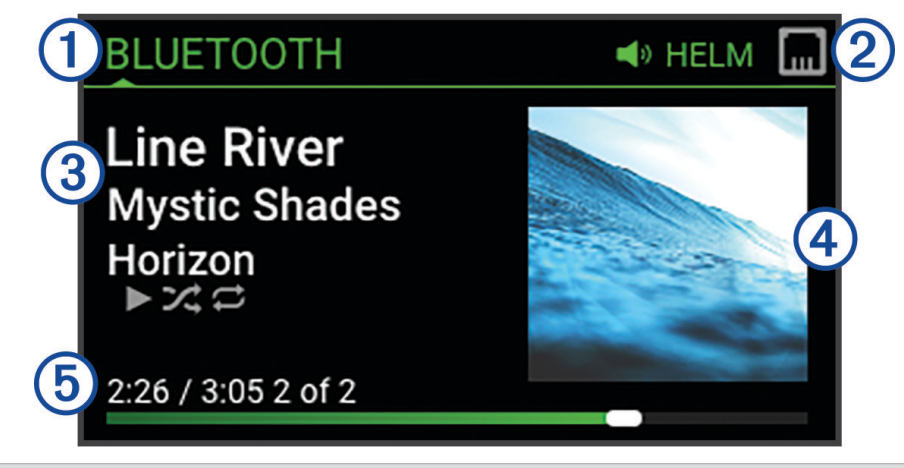

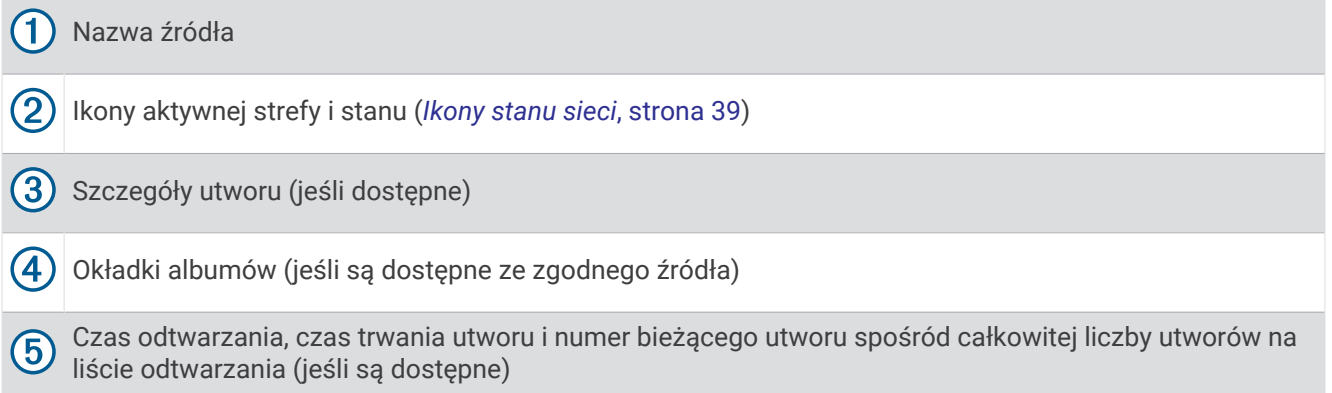

### Nazywanie urządzenia

Należy podać unikatową nazwę tego urządzenia, aby można było je łatwo zidentyfikować podczas wyświetlania urządzeń w sieci Fusion PartyBus.

**UWAGA:** Należy podać unikatowe nazwy wszystkich urządzeń i stref w sieci, aby uniknąć nieporozumień podczas grupowania, sterowania i konfigurowania zestawów stereo i stref. Należy również wyłączyć strefy, które nie są używane (*[Ustawienia strefy głośnika](#page-33-0)*, strona 28).

W celu dalszego dostosowania można wprowadzić unikatowe nazwy źródeł w każdym zestawie stereo i wyłączyć nieużywane źródła (*[Ustawienia ogólne](#page-33-0)*, strona 28).

- 1 Wybierz kolejno **Delandera** > Ustawienia.
- **2** Wybierz urządzenie, którego nazwę chcesz zmienić.
- **3** Wybierz **Nazwa urządzenia** i wybierz opcję:
	- Wybierz z listy wstępnie zdefiniowaną nazwę.
	- Wybierz **Nazwa niestandardowa** i wprowadź unikatową nazwę urządzenia.

## <span id="page-11-0"></span>Konfigurowanie strefy głównej

Strefa główna to strefa głośnika, którą można domyślnie dostosować po obróceniu pokrętła na pilocie zdalnego sterowania.

- 1 Wybierz kolejno **Delander Schwienia**.
- **2** Wybierz nazwę pilota zdalnego sterowania, który ma być używany z tym zestawem stereo.
- **3** Wybierz **Przypisz strefę główną**.
- **4** Wybierz strefę.

## Wybieranie źródła

- 1 Wybierz  $\bigcirc$ .
- **2** Obróć pokrętło, aby podświetlić źródło.

**UWAGA:** Jeśli urządzenie jest częścią grupy, obracaj pokrętło, aby uzyskać dostęp do źródeł na innych urządzeniach w grupie (*[Obsługa sieci Fusion PartyBus](#page-30-0)*, strona 25).

Jeśli nie można udostępnić źródła grupie, będzie ono wyświetlane w kolorze szarym bez możliwości wyboru.

**3** Naciśnij pokrętło, aby wybrać źródło.

## Sterowanie dźwiękiem

## Regulowanie głośności

Za pomocą pilota można regulować głośność dowolnej strefy na dowolnym zestawie stereo podłączonym do sieci Fusion PartyBus.

- **1** Obróć pokrętło, aby dostosować głośność strefy głównej w systemie stereo.
- **2** W razie potrzeby naciśnij pokrętło, aby przełączyć się pomiędzy strefami.

**UWAGA:** Jeśli ten zestaw stereo należy do grupy, można dostosować głośność wszystkich zestawów stereo w grupie lub poszczególnych stref w każdym zestawie stereo (*[Obsługa sieci Fusion PartyBus](#page-30-0)*, strona 25).

#### Wyciszanie wszystkich podłączonych urządzeń stereo

Można szybko wyciszyć dźwięk z urządzenia stereo lub ze wszystkich urządzeń stereo podłączonych do sieciFusion PartyBus (*[Obsługa sieci Fusion PartyBus](#page-30-0)*, strona 25).

- **1** Z poziomu dowolnego źródła naciśnij (<sup>1</sup>). Pojawi się symbol wyciszenia, a dźwięk z tego zestawu stereo zostanie wyciszony. **UWAGA:** Jeśli zestaw stereo należy do grupy, dźwięk ze wszystkich zestawów stereo zostanie wyciszony.
- **2** Naciśnij i przytrzymaj pokrętło, aby wybrać opcję **Wycisz dźwięk**. Dźwięk ze wszystkich podłączonych urządzeń stereo zostanie wyciszony.
- **3** Naciśnij i przytrzymaj pokrętło, aby wybrać opcję **Włącz dźwięk**. Dźwięk zostanie przywrócony we wszystkich podłączonych zestawach stereo.

#### Regulacja poziomu subwoofera

Poziom głośności subwoofera można dostosować dla każdej strefy.

- **1** Naciśnij pokrętło i wybierz strefę z podłączonym subwooferem.
- **2** Naciśnij i przytrzymaj przycisk.

Zostanie wyświetlona regulacja parametru Poziom subwoofera dla strefy.

**3** Wyreguluj poziom subwoofera i naciśnij pokrętło, aby go ustawić.

## <span id="page-12-0"></span>Regulacja dźwięku

- **1** Wybierz > **Dźwięk**.
- **2** Wybierz strefę, którą chcesz dostosować.
- **3** Naciśnij pokrętło, aby wybrać dźwięk.
- **4** Dostosuj poziom dźwięku i naciśnij pokrętło, aby go ustawić.

## Wyłączanie ustawienia Głośno dla strefy

Ustawienie Głośno utrzymuje pasmo przenoszenia przy niskich poziomach głośności i zwiększa postrzeganą głośność przy wysokich poziomach głośności. To ustawienie jest domyślnie włączone we wszystkich strefach.

- **1** Wybierz > **Dźwięk**.
- **2** Wybierz strefę, którą chcesz dostosować.
- **3** Wybierz ustawienie **Głośno**, aby usunąć zaznaczenie pola wyboru.

#### Regulacja wzmocnienia dla urządzenia pomocniczego

Można dostosować wzmocnienie podłączonego urządzenia pomocniczego, aby uzyskać poziom głośności podobny do poziomu głośności dźwięku z innych źródeł. Wzmocnienie można regulować co 1 dB. Można także regulować wzmocnienie dla źródeł cyfrowych za pomocą optycznego złącza audio.

- **1** Wybierz pomocnicze źródło dźwięku.
- **2** Wybierz opcję:
	- Aby zwiększyć wzmocnienie, wybierz
	- $\cdot$  Aby zmniejszyć wzmocnienie, wybierz  $\blacktriangleleft$ .

**UWAGA:** Aby uzyskać najlepszą jakość dźwięku podczas korzystania z przenośnego odtwarzacza multimedialnego z wyjściem słuchawkowym, może być konieczne dostosowanie poziomu głośności w odtwarzaczu zamiast regulacji wzmocnienia.

## Strefy głośników

Głośniki w jednym obszarze można grupować w strefy. Umożliwia to indywidualną regulację poziomu dźwięku stref. Na przykład można ustawić cichszy dźwięk w kabinie i głośniejszy na pokładzie.

Można ustawić balans, limit głośności, barwę dźwięku, częstotliwość subwoofera oraz nazwę dla każdej strefy, a także skonfigurować inne ustawienia strefy (*[Ustawienia strefy głośnika](#page-33-0)*, strona 28).

### Ustawienia DSP

Ten zestaw stereo jest wyposażony w technologię cyfrowego przetwarzania sygnału (DSP). Można wybrać wstępnie skonfigurowane ustawienia DSP dla głośników i wzmacniaczy Fusion, aby zoptymalizować odtwarzanie dźwięku pod względem ich lokalizacji.

Wszystkie ustawienia DSP są konfigurowane za pomocą aplikacji do zdalnego sterowania Fusion-Link™ (*[Aplikacja do zdalnego sterowania Fusion-Link](#page-41-0)*, strona 36).

#### <span id="page-13-0"></span>Konfigurowanie ustawień DSP

Przed skonfigurowaniem ustawień DSP należy pobrać i zainstalować aplikację zdalnego sterowania Fusion-Link na zgodnym urządzeniu Apple®lub zgodnym urządzeniu Android™ ([Aplikacja do zdalnego sterowania Fusion-Link](#page-41-0), [strona 36](#page-41-0)).

Można skonfigurować ustawienia DSP, aby zoptymalizować dźwięk w każdej strefie z zainstalowanymi głośnikami, wzmacniaczami i środowiskiem.

- **1** W menu ustawień urządzenia Apple lub Android połącz się z zestawem stereo za pomocą technologii Bluetooth lub połącz się z tą samą siecią bezprzewodową, co zestaw stereo.
- **2** Otwórz aplikację do zdalnego sterowania Fusion-Link w zgodnym urządzeniu Apple lub Android.
- **3** W razie potrzeby wybierz zestaw stereo, który chcesz skonfigurować.
- 4 Wybierz $\ddot{\mathbf{C}}$ .
- **5** W razie potrzeby wybierz kartę **Muzyka**.
- **6** Wybierz strefę.
- **7** Wybierz **Ustawienia DSP**.
- **8** W zależności od modelu głośników i wzmacniaczy Fusion podłączonych do strefy należy odpowiednio skonfigurować ustawienia DSP.
- **9** Powtórz te kroki dla każdej strefy.

**10** Po zakończeniu konfiguracji ustawień DSP dla wszystkich stref wybierz opcję:

- W urządzeniu Apple wybierz  $\bullet$  > Wyślij ustawienia DSP
- W urządzeniu Android wybierz  $\bullet$  > Strefa > Wyślij ustawienia DSP.

#### Automatyczna regulacja głośności na podstawie prędkości

W przypadku gdy zestaw stereo jest podłączony do urządzenia działającego w sieci NMEA 2000® , które dostarcza dane prędkości (np. do silnika, plotera nawigacyjnego, anteny GPS, czujnika prędkości po wodzie lub czujnika prędkości wiatru), można go ustawić w taki sposób, aby głośność była dostosowywana automatycznie na podstawie wskazań wybranego źródła danych prędkości (*[Włączanie automatycznej regulacji głośności na](#page-34-0) [podstawie prędkości](#page-34-0)*, strona 29).

Na przykład, jeśli ploter nawigacyjny z wewnętrzną lub samodzielną anteną GPS działa w tej samej sieci NMEA 2000, co zestaw stereo, a opcja Źródło prędkości jest ustawiona na Prędkość nad dnem, głośność będzie wzrastać wraz ze wzrostem prędkości.

**UWAGA:** Gdy głośność zwiększa się stosownie do prędkości, zmienia się rzeczywista głośność, lecz wskaźnik poziomu głośności i jego wartość pozostają bez zmian.

Więcej informacji na temat podłączania zestawu stereo do sieci NMEA 2000 można znaleźć w instrukcji instalacji zestawu stereo.

## Połączenie z odtwarzaczem multimedialnym

#### **PRZESTROGA**

<span id="page-14-0"></span>Gdy odtwarzacz multimedialny nie jest używany, należy go zawsze odłączać od zestawu stereo i nie pozostawiać go na jednostce pływającej. Pomaga to zmniejszyć ryzyko kradzieży i uszkodzenia w wyniku skrajnych temperatur.

Nie należy wyjmować odtwarzacza multimedialnego ani używać zestawu stereo w sposób rozpraszający uwagę podczas prowadzenia jednostki pływającej. Należy zapoznać się ze wszystkimi przepisami prawa morskiego dotyczącymi użytkowania.

#### *NOTYFIKACJA*

To użytkownik ma obowiązek zapewnienia zgodności ze wszystkimi obowiązującymi przepisami i rozporządzeniami dotyczącymi korzystania z tego urządzenia. Firma Garmin® nie odpowiada za jakiekolwiek powstałe szkody ani mandaty/kary nałożone na użytkownika w wyniku nieprzestrzegania tych przepisów i rozporządzeń.

Zestaw stereo obsługuje różne odtwarzacze multimedialne, w tym smartfony i inne urządzenia mobilne. Zgodny odtwarzacz multimedialny można podłączyć za pomocą połączenia bezprzewodowego Bluetooth lub za pomocą połączenia USB do portu USB. Zestaw stereo może odtwarzać multimedia z urządzeń UPnP (Universal Plug and Play), takich jak urządzenie NAS (Network Attached Storage) podłączone do tej samej sieci. Zestaw stereo może odtwarzać pliki multimedialne ze zgodnego urządzenia Apple podłączonego do tej samej sieci za pomocą funkcji AirPlay® .

## Odtwarzanie z urządzenia Bluetooth

Zestaw stereo można sparować z maksymalnie ośmioma urządzeniami multimedialnymi Bluetooth.

Odtwarzaniem we wszystkich urządzeniach Bluetooth można sterować za pomocą elementów sterujących połączonego pilota zdalnego sterowania, plotera nawigacyjnego lub zestawu stereo, a w przypadku niektórych urządzeń można przeglądać kolekcję muzyki za pomocą menu pilota zdalnego sterowania, plotera nawigacyjnego lub zestawu stereo.

W urządzeniach Bluetooth, które nie obsługują przeglądania multimediów, należy wybrać utwór lub listę odtwarzania w urządzeniu multimedialnym.

Dostępność informacji o utworze, takich jak tytuł utworu, nazwa wykonawcy, czas trwania utworu i okładka albumu, zależy od możliwości odtwarzacza multimedialnego i aplikacji muzycznej.

## <span id="page-15-0"></span>Podłączanie zgodnego urządzenia Bluetooth

Za pomocą połączenia bezprzewodowego Bluetooth można odtwarzać pliki multimedialne ze zgodnego urządzenia Bluetooth.

Odtwarzaniem muzyki można sterować za pomocą aplikacji multimediów w urządzeniu Bluetooth lub aplikacji do zdalnego sterowania Fusion-Link (*[Aplikacja do zdalnego sterowania Fusion-Link](#page-41-0)*, strona 36).

- **1** Wybierz źródło **BLUETOOTH**.
- **2** Wybierz kolejno > **BLUETOOTH** > **Znajomi:** > **Widoczne**, aby zestaw stereo był widoczny dla zgodnego urządzenia Bluetooth.

**PORADA:** Można również nacisnąć przycisk  $\hat{\mathbf{x}}$  na zestawie stereo, aby umożliwić jego wykrycie.

- **3** Włącz Bluetooth w zgodnym urządzeniu Bluetooth.
- **4** Umieść zgodne urządzenie Bluetooth w zasięgu zestawu stereo, czyli w odległości nie większej niż 10 m (33 stopy).
- **5** W zgodnym urządzeniu Bluetooth wyszukaj urządzenia Bluetooth.
- **6** W zgodnym urządzeniu Bluetooth wybierz zestaw stereo z listy wykrytych urządzeń.

**UWAGA:** Zestaw stereo pojawi się na liście urządzeń Bluetooth w postaci nazwy urządzenia (domyślna nazwa to MS-WB675, chyba że została zmieniona w ustawieniach).

**7** W zgodnym urządzeniu Bluetooth postępuj zgodnie z instrukcjami wyświetlanymi na ekranie, aby sparować się i połączyć z wykrytym zestawem stereo.

Podczas parowania zgodnego urządzenia Bluetooth może zostać wyświetlony monit o potwierdzenie kodu w zestawie stereo. Zestaw stereo nie wyświetli kodu, ale połączy się prawidłowo po potwierdzeniu komunikatu na urządzeniu Bluetooth.

**8** Jeśli zgodne urządzenie Bluetooth nie łączy się natychmiast z zestawem stereo, powtórz kroki od 1 do 7.

**UWAGA:** W przypadku gdy inne urządzenie Bluetooth było w trakcie odtwarzania muzyki w zestawie stereo, podłączenie nowego urządzenia nie spowoduje przerwania tego odtwarzania. Aby użyć nowo dodanego urządzenia, należy je najpierw wybrać (*Wybieranie innego urządzenia Bluetooth*, strona 10).

Ustawienie Widoczne zostanie automatycznie wyłączone po dwóch minutach.

**UWAGA:** W niektórych urządzeniach Bluetooth regulacja głośności w urządzeniu ma wpływ na poziom głośności dźwięku w zestawie stereo.

#### Informacje o zasięgu Bluetooth

Zestaw stereo i bezprzewodowe urządzenia Bluetooth mają zasięg 10 m (33 stóp). Aby zapewnić optymalne działanie urządzenia bezprzewodowego Bluetooth, pomiędzy nim a urządzeniem stereo nie powinno być żadnych przeszkód.

## Wybieranie innego urządzenia Bluetooth

Jeśli z zestawem stereo jest sparowanych kilka urządzeń Bluetooth, w razie potrzeby można wybrać inne urządzenie. Zestaw stereo można sparować z maksymalnie ośmioma urządzeniami Bluetooth.

- **1** Po wybraniu źródła **BLUETOOTH** wybierz > **BLUETOOTH** > **Znajomi:** > **Sparowane urządzenia**.
- **2** Wybierz urządzenie Bluetooth.

## <span id="page-16-0"></span>Bluetooth Menu źródeł i ustawienia

Po wybraniu źródła BLUETOOTH wybierz kolejno **= > BLUETOOTH**.

**UWAGA:** Opcje w tym menu różnią się w zależności od podłączonego urządzenia.

- **Znajomi: > Widoczne**: Umożliwia wyświetlanie zestawu stereo w urządzeniach Bluetooth. Możesz wyłączyć to ustawienie, aby zapobiec przerwom w dźwięku po sparowaniu urządzenia Bluetooth z zestawem stereo.
- **Znajomi: > Sparowane urządzenia**: Wyświetla listę urządzeń Bluetooth sparowanych z zestawem stereo. Można wybrać urządzenie z listy, które ma być podłączane do zestawu stereo, jeśli znajduje się w jego zasięgu.
- **Znajomi: > Usuń urządzenie**: Usuwa urządzenie Bluetooth z zestawu stereo. Aby ponownie słuchać muzyki z urządzenia Bluetooth, należy je ponownie sparować.

**UWAGA:** Należy również usunąć zestaw stereo z listy sparowanych urządzeń w urządzeniu Bluetooth, aby uniknąć problemów z łącznością podczas ponownego parowania urządzenia.

- **Powtórz**: Ustawia tryb powtarzania dla bieżącego zaznaczenia (tylko urządzenia Apple). Można powtórzyć bieżący wybór, wybierając opcję Powtórz jeden. Można powtórzyć wszystkie wybrane elementy, wybierając opcję Powtórz wszystko.
- **Losowo**: Umożliwia ustawienie odtwarzania losowego utworów w folderze, albumie lub na liście odtwarzania (tylko urządzenia Apple).

**Lista odtwarzania**: Wyświetla playlisty dostępne w urządzeniu (tylko urządzenia Apple).

**Wykonawcy**: Wyświetla wykonawców dostępnych w urządzeniu (tylko urządzenia Apple).

**Wykonawcy**: Wyświetla albumy dostępne w urządzeniu (tylko urządzenia Apple).

**Gatunki**: Wyświetla gatunki muzyki dostępne w urządzeniu (tylko urządzenia Apple).

**Utwory**: Wyświetla utwory dostępne w urządzeniu (tylko urządzenia Apple).

#### Wyłączanie automatycznego połączenia Bluetooth

Domyślnie zestaw stereo automatycznie łączy się ponownie z ostatnio podłączonym urządzeniem Bluetooth po włączeniu. To ustawienie można wyłączyć.

- 1 Wybierz kolejno **D** > Ustawienia.
- **2** Wybierz nazwę zestawu stereo.
- **3** Wybierz **Źródło** > **BLUETOOTH** > **Autołączenie**.

Gdy pole wyboru Autołączenie nie jest zaznaczone, zestaw stereo nie będzie automatycznie próbował ponownie nawiązać połączenia z urządzeniem Bluetooth. Gdy ta funkcja jest wyłączona, należy ręcznie wybrać urządzenie Bluetooth, z którym ma zostać nawiązane połączenie (*[Wybieranie innego urządzenia Bluetooth](#page-15-0)*, strona 10).

## Odtwarzanie z urządzenia USB

<span id="page-17-0"></span>Do zestawu stereo można podłączyć różne odtwarzacze multimedialne USB, pamięci flash USB oraz smartfony. Sposób dostępu do źródła USB zależy od typu podłączonego odtwarzacza multimedialnego lub smartfona.

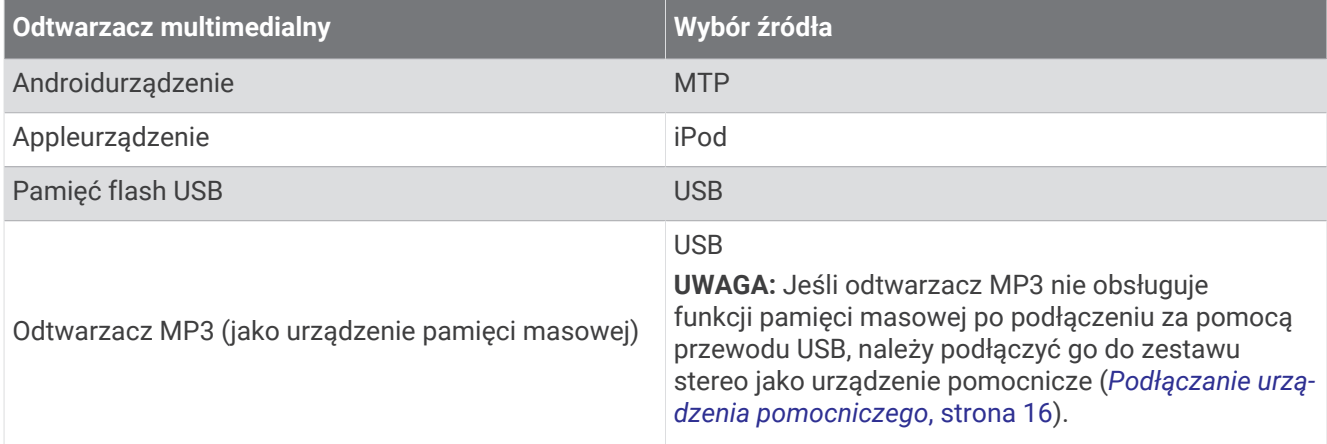

Odtwarzaniem we wszystkich urządzeniach USB można sterować za pomocą elementów sterujących zestawu stereo, a w przypadku niektórych urządzeń można przeglądać kolekcję muzyki za pomocą menu zestawu stereo. W urządzeniach USB, które nie obsługują przeglądania multimediów, należy wybrać utwór lub listę odtwarzania w urządzeniu multimedialnym.

Dostępność informacji o utworze, takich jak tytuł utworu, nazwa wykonawcy i czas trwania utworu zależy od możliwości odtwarzacza multimedialnego i aplikacji muzycznej.

## Zgodność z urządzeniami USB

Do podłączenia odtwarzacza multimedialnego lub urządzenia przenośnego do portu USB można użyć pamięci flash USB lub przewodu USB znajdującego się w zestawie z odtwarzaczem multimedialnym.

Zestaw stereo jest zgodny z urządzeniami iAP2 Apple, takimi jak iPhone® Xs Max, iPhone Xs, iPhone XR, iPhone X, iPhone 8 Plus, iPhone 8, iPhone 7 Plus, iPhone 7, iPhone SE, iPhone 6s Plus, iPhone 6s, iPhone 6 Plus, iPhone 6, iPhone 5s i iPod touch® (6. generacji).

Zestaw stereo jest zgodny z urządzeniami Android obsługującymi tryb MTP.

Zestaw stereo jest zgodny z odtwarzaczami multimedialnymi i innymi urządzeniami pamięci masowej USB, w tym z urządzeniami pamięci flash USB. Pliki muzyczne zapisane na dyskach USB muszą spełniać następujące warunki:

- Pliki muzyczne muszą być sformatowane jako pliki MP3, AAC (.m4a) lub FLAC.
- W przypadku podłączenia przenośnego dysku twardego należy podłączyć go do zewnętrznego źródła zasilania. Port USB tego zestawu stereo nie zapewnia zasilania przenośnego dysku twardego.
- Urządzenie pamięci masowej USB należy sformatować w jednym z następujących systemów:
	- Microsoft® : NTFS, VFAT, FAT1MSDOS
	- Apple: HFS, HFSPLUS
	- Linux: EXT2, EXT3, EX4

#### Podłączanie urządzenia USB

Urządzenie USB można podłączyć do portu USB zestawu stereo.

- **1** Znajdź port USB z tyłu zestawu stereo.
- **2** Podłącz urządzenie USB do portu USB.

<sup>1</sup> FAT obejmuje większość typów systemów plików FAT z wyjątkiem exFAT.

## <span id="page-18-0"></span>Sterowanie odtwarzaniem muzyki w pamięci flash USB lub odtwarzaczu multimedialnym

- **1** Podłącz zgodną pamięć flash USB lub zgodny odtwarzacz multimedialny do zestawu stereo.
- **2** Wybierz źródło **USB**.
- $3$  Wybierz $\equiv$  > USB.
- **4** Wybierz nazwę urządzenia USB.
- **5** Przeglądaj pliki muzyczne w urządzeniu i rozpocznij odtwarzanie.

Za pomocą plotera nawigacyjnego, pilota lub przycisków sterujących urządzeniem stereo można wybierać, odtwarzać, wstrzymywać i pomijać utwory.

**PORADA:** Jeśli odtwarzacz multimedialny USB jest wyposażony w ekran i elementy sterujące, odtwarzaniem można sterować za pomocą elementów sterujących odtwarzacza multimedialnego USB.

#### Sterowanie odtwarzaniem muzyki za pomocą podłączonego urządzenia Android

Urządzenie Android można podłączyć do zestawu stereo za pomocą kabla USB w celu odtwarzania plików multimedialnych zapisanych w urządzeniu Android. Aby odtwarzać pliki multimedialne z aplikacji w urządzeniu Android, podłącz urządzenie przy użyciu technologii Bluetooth (*[Odtwarzanie z urządzenia Bluetooth](#page-14-0)*, strona 9).

- **1** Podłącz zgodne urządzenie Android do zestawu stereo za pomocą odpowiedniego kabla USB.
- **2** W razie potrzeby włącz w urządzeniu Android przesyłanie plików przez USB lub MTP.

Więcej informacji znajduje się w dokumentacji urządzenia Android.

- **3** Wybierz źródło **MTP** w zestawie stereo.
- $4$  Wybierz  $\equiv$  > MTP.
- **5** Przeglądaj pliki muzyczne w urządzeniu Android i rozpocznij odtwarzanie.

Za pomocą przycisków sterujących urządzeniem stereo można wybierać, odtwarzać, wstrzymywać i pomijać utwory.

#### Sterowanie odtwarzaniem muzyki za pomocą podłączonego urządzenia Apple

- **1** Podłącz kompatybilne urządzenie iAP2 Apple do zestawu stereo za pomocą USB.
- **2** Wybierz źródło **iPod**w zestawie stereo.
- **3** Włącz aplikację muzyczną na podłączonym urządzeniu Apple i rozpocznij odtwarzanie.

Możesz użyć aplikacji muzycznej w urządzeniu Apple lub użyć elementów sterujących zestawu stereo do przeglądania biblioteki muzyki oraz wybierania, odtwarzania, wstrzymywania oraz pomijania utworów.

## Ustawienia źródła USB

Po podłączeniu urządzenia USB i wybraniu źródła USB wybierz , a następnie USB, iPod lub MTP.

**UWAGA:** Za pomocą tego menu można przeglądać pliki w urządzeniu. Opcje w tym menu różnią się w zależności od podłączonego urządzenia.

**Powtórz**: W przypadku źródła USB lub MTP wybierz tę opcję, aby rozpocząć odtwarzanie utworów z listy od początku po odtworzeniu ostatniego utworu.

W przypadku źródła iPodwybierz opcję Powtórz jeden, aby powtórzyć bieżący utwór lub wybierz Powtórz wszystko, aby rozpocząć odtwarzanie utworów z folderu, albumu lub playlisty od początku po odtworzeniu ostatniego utworu.

**Losowo**: W przypadku źródła USB lub MTP wybierz tę opcję, aby losowo odtwarzać utwory z listy.

W przypadku źródła iPod wybierz tę opcję, aby losowo odtwarzać utwory z folderu, albumu lub playlisty.

## Radio

<span id="page-19-0"></span>Aby móc słuchać radia AM lub FM, odpowiednia antena AM/FM do zastosowań morskich musi być prawidłowo podłączona do zestawu stereo i znajdować się w zasięgu stacji nadającej informacje. Wskazówki dotyczące podłączania anteny AM/FM można znaleźć w instrukcjach dotyczących instalacji zestawu stereo.

Aby móc słuchać radia SiriusXM® , trzeba mieć odpowiedni sprzęt i wykupione subskrypcje (*[Radio satelitarne](#page-21-0)  SiriusXM*[, strona 16\)](#page-21-0). Wskazówki dotyczące podłączania tunera samochodowego SiriusXM Connect można znaleźć w instrukcjach dotyczących instalacji zestawu stereo.

Aby móc słuchać stacji DAB, trzeba mieć odpowiedni sprzęt (*[Odtwarzanie w systemie DAB](#page-28-0)*, strona 23). Instrukcje podłączenia adaptera DAB i anteny można znaleźć w instrukcjach obsługi adaptera i anteny.

#### Ustawianie regionu tunera

Wybierz region, w którym przebywasz, aby poprawnie odbierać stacje AM oraz FM.

W przypadku podłączenia do zgodnego tunera i anteny SiriusXM oraz posiadania subskrypcji (tylko USA) należy wybrać region, w którym znajduje się urządzenie, aby prawidłowo odbierać stacje SiriusXM.

**UWAGA:** Usługa SiriusXM nie jest dostępna na wszystkich regionach.

Wybierz region, w którym przebywasz, aby poprawnie odbierać stacje DAB.

**UWAGA:** Musisz podłączyć zgodny moduł DAB i antenę (nie jest dołączona), aby odbierać stacje DAB.

Stacje DAB nie są dostępne we wszystkich regionach.

- 1 Wybierz **D** > Ustawienia.
- **2** Wybierz nazwę zestawu stereo.
- **3** Wybierz **Region tunera**.
- **4** Wybierz region, w którym się znajdujesz.

### Zmiana stacji radiowej

- **1** Wybierz odpowiednie źródło, np. **FM**.
- 2 Za pomocą ►II możesz przechodzić między trybami dostrajania i wybierać opcje:
	- Wybierz **Auto**, aby rozpocząć skanowanie, które zatrzyma się na następnej dostępnej stacji.
	- Wybierz **Ręcznie**, aby ręcznie wybrać stację.
	- Wybierz **Zapamiętane**, aby wybrać zapamiętaną stację.
- **3** Wybierz  $\blacktriangleleft$  lub  $\blacktriangleright$  l, aby dostroić do stacji.

Po wybraniu trybu dostrajania Ręcznie możesz przytrzymać lub , aby szybko przewijać stacje.

## Apple AirPlay

## <span id="page-20-0"></span>Łączenie urządzenia Apple za pomocą AirPlay

**1** Z poziomu menu ustawień urządzenia Apple połącz się z tą samą siecią bezprzewodową, z którą połączony jest zgodny zestaw stereo Fusion.

**UWAGA:** Niektóre urządzenia Apple możesz podłączyć do sieci za pomocą kabla Ethernet, jeśli takie połączenie jest obsługiwane. Więcej informacji można znaleźć na stronie internetowej firmy Apple.

- **2** Na urządzeniu Apple otwórz aplikację muzyczną, z której chcesz odtwarzać strumieniowo muzykę.
- **3** Z poziomu aplikacji muzycznej lub programu wybierz  $\Box$  lub  $\circled{)}$  i wybierz nazwe zestawu stereo.
- **4** Jeśli to konieczne, rozpocznij odtwarzanie muzyki w aplikacji.

Źródło w urządzeniu zmieni się automatycznie na AirPlay i rozpocznie się odtwarzanie dźwięku z urządzenia Apple.

**UWAGA:** Jeśli urządzenie Apple korzysta z oprogramowania AirPlay 2, możesz łączyć się z wieloma zestawami stereo w tej samej sieci.

**UWAGA:** Nie można przesyłać strumieniowo źródła AirPlay do innych zestawów stereo w sieci za pośrednictwem sieci Fusion PartyBus (*[Obsługa sieci Fusion PartyBus](#page-30-0)*, strona 25). Za pomocą oprogramowania AirPlay 2 można odtwarzać zawartość na wielu urządzeniach stereo w sieci, ale zestawy stereo nie mogą być grupowane.

**UWAGA:** W niektórych urządzeniach AirPlay regulacja głośności w urządzeniu ma wpływ na poziom głośności dźwięku w zestawie stereo.

### Ustawianie hasła AirPlay

Możesz ustawić hasło, które użytkownik musi wprowadzić podczas łączenia się z zestawem stereo za pomocą funkcji AirPlay.

- 1 Wybierz kolejno **> Ustawienia**.
- **2** Wybierz nazwę zestawu stereo.
- **3** Wybierz **Źródło** > **AirPlay** > **Hasło AirPlay**.
- **4** Wpisz hasło.

**UWAGA:** W haśle AirPlay rozróżniane są wielkie i małe litery.

Podczas łączenia z zestawem stereo za pomocą funkcji AirPlay użytkownik musi wprowadzić hasło na swoim urządzeniu Apple.

## Odtwarzanie z urządzeń UPnP

Ten zestaw stereo może odtwarzać zawartość z urządzeń UPnP (Universal Plug and Play) podłączonych do sieci, takich jak komputery i serwery multimedialne. Urządzenie UPnP należy za pomocą połączenia przewodowego lub bezprzewodowego podłączyć do tej samej sieci, co zestaw stereo, a urządzenie należy skonfigurować w taki sposób, aby udostępniało multimedia w sieci. Więcej informacji znajduje się w podręczniku użytkownika urządzenia UPnP.

Po podłączeniu urządzenia UPnP do sieci i skonfigurowaniu go do udostępniania multimediów źródło sygnału UPnP pojawi się na ekranie wyboru źródła każdego zestawu stereo w sieci (*[Wybieranie źródła](#page-11-0)*, strona 6).

## Podłączanie urządzenia UPnP

Aby odtwarzać multimedia z urządzenia UPnP, takiego jak urządzenie NAS, należy podłączyć zestaw stereo do sieci.

- **1** Podłącz urządzenie UPnP do tej samej sieci, co zestaw stereo zgodnie z instrukcjami dostarczonymi wraz z urządzeniem UPnP i routerem.
- **2** Wybierz UPnP jako źródło dźwięku zestawu stereo (*[Wybieranie źródła](#page-11-0)*, strona 6).

Możesz przeglądać i odtwarzać multimedia z urządzenia UPnP.

## Podłączanie urządzenia pomocniczego

<span id="page-21-0"></span>Do zestawu stereo można podłączyć różne urządzenia pomocnicze. Urządzenia te mogą być wyposażone w złącze RCA, wyjście liniowe lub wyjście słuchawkowe.

- **1** Znajdź złącza urządzeń pomocniczych w wiązce przewodów.
- **2** W razie potrzeby podłącz przewód adaptacyjny RCA-3,5 mm do urządzenia pomocniczego.
- **3** Podłącz urządzenie pomocnicze do złączy RCA AUX IN w wiązce przewodów.
- **4** Wybierz źródło **Aux**.

## Połączenie optyczne audio

Urządzenia z optycznym wyjściem audio można podłączyć do zestawu stereo za pomocą przewodu optycznego audio. Telewizory, odtwarzacze DVD, odtwarzacze CD i inne urządzenia mogą posiadać cyfrowe optyczne wyjście audio.

Ten zestaw stereo obsługuje tylko dźwięk PCM. Może być konieczna zmiana ustawień urządzenia, aby przesyłać dźwięk PCM.

**UWAGA:** Ponieważ przesyłanie strumieniowe dźwięku przez sieć Fusion PartyBus powoduje nieznaczne opóźnienie, przesyłanie strumieniowe materiałów z telewizora lub odtwarzacza DVD może nie być idealne. W razie potrzeby w ustawieniach można wyłączyć funkcję Optyczny jako źródło przesyłania strumieniowego (*[Ustawienia źródła](#page-37-0)*, strona 32).

## Radio satelitarne SiriusXM

Radio SiriusXM to więcej ulubionych do słuchania w jednym miejscu. Ponad 140 kanałów, w tym muzyka bez reklam, najlepsze programy sportowe, wiadomości, rozmowy, komedie i rozrywka. Witaj w świecie radia satelitarnego. Tuner samochodowy SiriusXM i subskrypcja są wymagane. Więcej informacji można znaleźć na stronie [www.siriusxm.com.](http://www.siriusxm.com)

### Ustawianie regionu tunera dla źródła SiriusXM

Aby móc słuchać radia satelitarnego SiriusXM, ustaw tuner zestawu stereo na region USA.

- 1 Wybierz kolejno **Delandica** > Ustawienia.
- **2** Wybierz nazwę zestawu stereo.
- **3** Wybierz **Region tunera** > **USA**.

### Lokalizacja identyfikatora radia SiriusXM

Aby aktywować subskrypcję SiriusXM, musisz posiadać identyfikator tunera Connect SiriusXM. Identyfikator radia SiriusXM można znaleźć z tyłu tunera Connect SiriusXM, na jego opakowaniu lub przez przełączenie zestawu stereo na kanał 0.

Po wybraniu źródła SiriusXM wybierz > **SiriusXM** > **Kanały** > **Wszystkie kanały** > **000 RADIO ID**. Identyfikator radia SiriusXM nie zawiera liter I, O, S ani F.

## <span id="page-22-0"></span>Aktywowanie subskrypcji SiriusXM

- **1** Po wybraniu źródła SiriusXM włącz kanał 1. W głośnikach powinien zabrzmieć dźwięk kanału podglądowego. Jeśli tak się nie stanie, sprawdź tuner SiriusXM Connect oraz sposób instalacji i podłączenia anteny i spróbuj ponownie.
- **2** Włącz kanał 0, aby znaleźć identyfikator radia.
- **3** Skontaktuj się z działem obsługi słuchaczy SiriusXM, dzwoniąc pod numer (866) 635-2349, lub odwiedź stronę [www.siriusxm.com/activatenow](http://www.siriusxm.com/activatenow), aby wykupić subskrypcję w Stanach Zjednoczonych. Skontaktuj się z firmą SiriusXM, dzwoniąc pod numer (877) 438-9677, lub odwiedź stronę [www.siriusxm.ca/activatexm,](http://www.siriusxm.ca/activatexm) aby wykupić subskrypcję w Kanadzie.
- **4** Podaj identyfikator radia.

Procedura aktywacji trwa zwykle od 10 do 15 minut, ale w niektórych przypadkach może zająć nawet godzinę. Aby tuner SiriusXM Connect mógł otrzymać wiadomość aktywacyjną, musi być włączony i odbierać sygnał SiriusXM.

**5** Jeśli usługa nie zostanie aktywowana w ciągu godziny, odwiedź stronę<http://care.siriusxm.com/refresh> lub skontaktuj się działem obsługi słuchaczy SiriusXM, dzwoniąc pod numer 1-866-635-2349.

## Wybieranie kategorii

Można określić, które kategorie kanałów są dostępne podczas korzystania z metody strojenia Kategoria.

- **1** Po wybraniu źródła SiriusXM wybierz > **SiriusXM** > **Kategoria**.
- **2** Wybierz kategorię.

#### Korzystanie z trybu odtwarzania

Tryb odtwarzania umożliwia sterowanie odtwarzaniem programu SiriusXM.

**UWAGA:** Urządzenie automatycznie włącza tryb odtwarzania podczas odtwarzania zapamiętanych kanałów.

- 1 W razie potrzeby przytrzymaj **II**, aby włączyć tryb odtwarzania.
	- Pasek postępu jest widoczny na dole ekranu.
- **2** Wybierz opcję:
	- Naciśnij przycisk  $\blacktriangleright$ II, aby wstrzymać lub wznowić odtwarzanie.
	- Naciśnij przycisk lub , aby przewijać skokowo do tyłu lub do przodu.

**UWAGA:** W przypadku szybkiego przewinięcia do przodu lub przejścia na koniec paska postępu zestaw stereo automatycznie wyjdzie z trybu odtwarzania.

- Przytrzymaj przycisk  $\blacktriangleright\blacktriangleleft$ lub  $\blacktriangleright\blacktriangleright\blacktriangleright$ , aby szybko przewinąć utwór do tyłu lub do przodu.
- Naciśnij i przytrzymaj przycisk II, aby wyjść z trybu odtwarzania.

#### **Alerty**

#### **OSTRZEŻENIE**

Korzystając z zestawu stereo lub odtwarzacza multimedialnego podczas prowadzenia łodzi, należy zachować ostrożność, ponieważ może to spowodować rozproszenie uwagi oraz doprowadzić do wypadku drogowego, a jego wyniku do obrażeń ciała lub śmierci.

**UWAGA:** Funkcje Wykonawca, Piosenka i Alerty o rozgrywkach są zgodne z tunerem SXV300 (do nabycia osobno). Inne tunery są zgodne, ale mogą ograniczać działanie funkcji. Zapoznaj się z instrukcją obsługi dostarczoną z tunerem SiriusXM, aby dowiedzieć się więcej na temat funkcji dostępnych w module tunera.

#### <span id="page-23-0"></span>Dodawanie alertu o wykonawcy lub utworze

Możesz ustawić alerty o wykonawcach i utworach, dzięki czemu po rozpoczęciu odtwarzania określonego utworu lub utworu określonego wykonawcy na dowolnym kanale muzycznym możesz szybko włączyć ten kanał.

- 1 Podczas odtwarzania określonego utworu lub utworu określonego wykonawcy wybierz  $\equiv$  > **SiriusXM** > **Dodaj alert** > **Zapisz wykonawcę/utwór**.
- **2** Wybierz utwór lub wykonawcę.

#### Dodawanie zespołów do alertów o rozgrywkach

Można ustawić alerty dotyczące drużyn sportowych, aby po rozpoczęciu na dowolnym kanale transmisji rozgrywki, w której bierze udział zapisany zespół, móc szybko włączyć ten kanał.

**UWAGA:** Alert o rozgrywkach różni się od alertu SportsFlash™ . Alert o rozgrywkach informuje o rozpoczęciu meczu, a alert SportsFlash informuje o wystąpieniu nadzwyczajnego zagrania w trakcie gry.

- **1** Wybierz > **SiriusXM** > **Dodaj alert** > **Zespoły alertów o rozgrywkach**.
- **2** Wybierz ligę sportową.
- **3** Wybierz zespół, aby wypełnić pole wyboru i dodać alert o rozgrywkach.
- **4** Powtórz kroki 2 i 3 dla każdego zespołu, który chcesz dodać do listy alertów o rozgrywkach.

#### Dodawanie zespołów podczas rozgrywek na żywo

Podczas słuchania transmisji meczu możesz szybko dodać zespół do swojej listy zespołów alertów o rozgrywkach.

- **1** Podczas słuchania gry na kanale wybierz > **SiriusXM** > **Dodaj alert** > **Zapisz zespół**. Zostanie wyświetlona lista zespołów grających w bieżącym meczu.
- **2** Wybierz zespoły, które chcesz dodać do listy zespołów alertów o rozgrywkach.

#### Wyświetlanie aktywnych alertów

Można przeglądać aktywne alerty dla wykonawców, utworów i rozgrywek.

- **1** Wybierz > **SiriusXM** > **Aktywne alerty**.
- **2** Wybierz kategorię.

#### Zarządzanie alertami

Możesz zarządzać zapisanymi alertami, aby wybrać te, które chcesz otrzymywać. Zapisane alerty można usunąć.

- **1** Wybierz > **SiriusXM** > **SXM SETTINGS** > **Zarządzaj alertami**.
- **2** Wybierz opcję:
	- Aby włączyć zapisane alerty tylko dla utworów, tylko dla artystów lub tylko dla rozgrywek, wybierz opcję **Włącz wg typu**, a następnie wybierz typ.
	- Aby włączyć zapisane alerty tylko dla konkretnych wykonawców, wybierz **Włącz wykonawców**, a następnie wybierz wykonawców.
	- Aby włączyć zapisane alerty tylko dla określonych utworów, wybierz **Włącz utwory**, a następnie wybierz utwory.
	- Aby włączyć zapisane alerty o rozgrywkach dla określonych zespołów, wybierz **Włącz zespoły**, a następnie wybierz zespoły.
	- Aby usunąć wszystkie zapisane alerty dla utworów, wykonawców lub zespołów, wybierz **Usuń wg typu**, a następnie wybierz typ.
	- Aby usunąć zapisane alerty dla konkretnych wykonawców, wybierz **Usuń wykonawców**, a następnie wybierz wykonawców.
	- Aby usunąć zapisane alerty dla określonych utworów, wybierz **Usuń utwory**, a następnie wybierz utwory.
	- Aby usunąć zapisane alerty dla określonych zespołów, wybierz opcję **Usuń zespoły**, a następnie wybierz zespoły.

## <span id="page-24-0"></span>Funkcia TuneMix<sup>™</sup>

**UWAGA:** Funkcja TuneMix jest zgodna z tunerem SXV300 (do nabycia osobno). Inne tunery są zgodne, ale mogą ograniczać działanie funkcji. Zapoznaj się z instrukcją obsługi dostarczoną z tunerem SiriusXM, aby dowiedzieć się więcej na temat funkcji dostępnych w module tunera.

#### Włączanie i zatrzymywanie zbioru TuneMix

Przed rozpoczęciem odtwarzania zbioru TuneMix należy go utworzyć (*Tworzenie i dostosowywanie zbiorów TuneMix*, strona 19).

Funkcja TuneMix umożliwia łączenie ulubionych kanałów muzycznych, aby dostosować muzykę do swoich potrzeb.

- **1** Wybierz > **SiriusXM** > **TUNEMIX**.
- **2** Wybierz zbiór TuneMix.

Zestaw stereo rozpocznie odtwarzanie zbioru TuneMix.

**3** Aby zatrzymać odtwarzanie zbioru TuneMix, wybierz  $\equiv$  > Kanały, a następnie wybierz kanał. Zestaw stereo zatrzyma odtwarzanie zbioru TuneMix i rozpocznie odtwarzanie wybranego kanału.

#### Tworzenie i dostosowywanie zbiorów TuneMix

W zestawie stereo można utworzyć do 10 unikalnych zbiorów TuneMix.

**UWAGA:** Zbiór TuneMix musi zawierać co najmniej dwa ulubione kanały muzyczne SiriusXM.

- **1** Wybierz > **SiriusXM** > **SXM SETTINGS** > **Konfiguracja TuneMix**.
- **2** Wybierz zbiór TuneMix.
- **3** Wybierz kanał, aby wypełnić pole wyboru i dodać go do zbioru TuneMix.
- **4** Po zakończeniu dostosowywania zbioru TuneMix wybierz .
- **5** Powtórz kroki 2–4 w przypadku wszystkich dostosowywanych zbiorów TuneMix.

## Funkcja SportsFlash

#### **OSTRZEŻENIE**

Korzystając z zestawu stereo lub odtwarzacza multimedialnego podczas prowadzenia łodzi, należy zachować ostrożność, ponieważ może to spowodować rozproszenie uwagi oraz doprowadzić do wypadku drogowego, a jego wyniku do obrażeń ciała lub śmierci.

Funkcja SportsFlash ostrzega o najważniejszych elementach rozgrywki ulubionych zespołów podczas meczy na żywo. W przypadku nadzwyczajnego zagrania pojawi się alert SportsFlash i możesz wtedy włączyć odpowiedni program, aby śledzić przebieg rozgrywki. Po zakończeniu alertu SportsFlash możesz powrócić do poprzedniego kanału lub dalej słuchać rozgrywki.

**UWAGA:** Aby otrzymywać alerty SportsFlash, wykupiony pakiet subskrypcji musi zawierać kanały sportowe typu "play-by-play" dla lig sportowych, które chcesz uwzględnić w alertach.

Można włączać, wyłączać lub usuwać dodane alerty SportsFlash (*[Zarządzanie alertami](#page-23-0)*, strona 18).

**UWAGA:** Alert SportsFlash różni się od alertu o rozgrywkach. Alert SportsFlash informuje o nadzwyczajnym zagraniu w trakcie meczu, a alert o rozgrywkach informuje o rozpoczęciu gry.

**UWAGA:** Funkcja SportsFlash jest zgodna z tunerem SXV300 (do nabycia osobno). Inne tunery są zgodne, ale mogą ograniczać działanie funkcji. Zapoznaj się z instrukcją obsługi dostarczoną z tunerem SiriusXM, aby dowiedzieć się więcej na temat funkcji dostępnych w module tunera.

#### Dodawanie zespołów, aby otrzymywać alerty SportsFlash

- **1** Wybierz > **SiriusXM** > **SPORTSFLASH** > **Wybór zespołu**.
- **2** Wybierz ligę sportową.
- **3** Wybierz zespół, aby wypełnić pole wyboru i dodać alert SportsFlash.
- **4** Powtórz kroki 2 i 3 dla każdego zespołu, który chcesz dodać do listy alertów SportsFlash.

#### <span id="page-25-0"></span>Zmiana priorytetu zespołu SportsFlash

Jeśli w tym samym czasie gra więcej niż jeden zespół, dla którego skonfigurowano alerty SportsFlash, można ustawić priorytet zespołu, aby najpierw otrzymywać alerty SportsFlash dotyczące preferowanego zespołu.

**1** Wybierz > **SiriusXM** > **SPORTSFLASH** > **Priorytety zespołów**.

Zostanie wyświetlona lista wybranych zespołów SportsFlash w kolejności ich priorytetów.

- **2** Wybierz zespół, aby przenieść go wyżej o jeden poziom priorytetu na liście.
- **3** Powtórz poprzedni krok dla każdego zespołu, którego kolejność chcesz zmienić, aż lista priorytetów zostanie uporządkowana zgodnie z własnymi preferencjami.

## Włączanie funkcji TuneStart<sup>™</sup>

Po włączeniu funkcji TuneStart i dostrojeniu zapamiętanego kanału zestaw stereo rozpocznie odtwarzanie bieżącego utworu od początku, a nie od miejsca, w którym utwór znajduje się podczas odtwarzania na żywo.

**UWAGA:** Funkcja TuneStart jest dostępna tylko w przypadku dostrajania do zaprogramowanych kanałów. Funkcja TuneStart jest zgodna z tunerem SXV300 (do nabycia osobno). Inne tunery są zgodne, ale mogą ograniczać działanie funkcji. Zapoznaj się z instrukcją obsługi dostarczoną z tunerem SiriusXM, aby dowiedzieć się więcej na temat funkcji dostępnych w module tunera.

W razie potrzeby wybierz  $\rightarrow$  **SiriusXM** > **SXM SETTINGS** > **TUNESTART**.

Gdy funkcja TuneStart rozpoczyna odtwarzanie utworu od początku, pojawia się pasek postępu i można sterować utworem za pomocą tych samych elementów sterujących, co w trybie odtwarzania (*[Korzystanie](#page-22-0) [z trybu odtwarzania](#page-22-0)*, strona 17).

## Kontrola rodzicielska

Funkcja kontroli rodzicielskiej umożliwia ograniczenie dostępu do dowolnych kanałów SiriusXM, również tych dla dorosłych. Po włączeniu kontroli rodzicielskiej trzeba wprowadzić hasło, aby dostroić się do zablokowanych kanałów. Można również zmienić 4-cyfrowy kod dostępu.

#### Odblokowywanie funkcji kontroli rodzicielskiej

Aby uzyskać dostęp do zablokowanych kanałów, należy odblokować ustawienia kontroli rodzicielskiej.

- **1** Po wybraniu źródła **SiriusXM** wybierz > **SiriusXM** > **Kontrola rodzicielska**.
- **2** Wybierz **Odblokuj**.
- **3** Podaj hasło.

PORADA: Hasło domyślne to 0000.

Funkcje kontroli rodzicielskiej pozostają odblokowane do momentu wyłączenia pojazdu lub ponownego zablokowania.

#### Blokowanie kanałów

- **1** Po wybraniu źródła **SiriusXM** wybierz > **SiriusXM** > **Kontrola rodzicielska**.
- **2** Zaznacz pole wyboru **Odblokuj**.
- **3** Podaj hasło.

**PORADA:** Hasło domyślne to 0000.

**4** Wybierz **Zablokuj/odblokuj**.

Zostanie wyświetlona lista dostępnych kanałów.

- **5** Wybierz jeden lub więcej kanałów do zablokowania i wybierz  $\blacksquare$ .
- **6** Usuń zaznaczenie pola wyboru **Odblokuj**, aby włączyć blokadę kontroli rodzicielskiej.

Nie można uzyskać dostępu do zablokowanych kanałów, gdy funkcje kontroli rodzicielskiej są włączone. Aby włączyć zablokowane kanały, należy odblokować ustawienia kontroli rodzicielskiej.

#### <span id="page-26-0"></span>Usuwanie wszystkich zablokowanych kanałów

- Po wybraniu źródła **SiriusXM** wybierz > **SiriusXM** > **Kontrola rodzicielska** > **Odblokuj**.
- Podaj hasło.
- Wybierz > **SiriusXM** > **Kontrola rodzicielska** > **Usuń wszystkie blokady**.

## Zmiana hasła kontroli rodzicielskiej

- Po wybraniu źródła **SiriusXM** wybierz > **SiriusXM** > **Kontrola rodzicielska** > **Odblokuj**.
- Podaj hasło.
- Wybierz > **SiriusXM** > **Kontrola rodzicielska** > **Zmień PIN**.
- Wykonaj instrukcje wyświetlane na ekranie.

## <span id="page-27-0"></span>SiriusXM — rozwiązywanie problemów

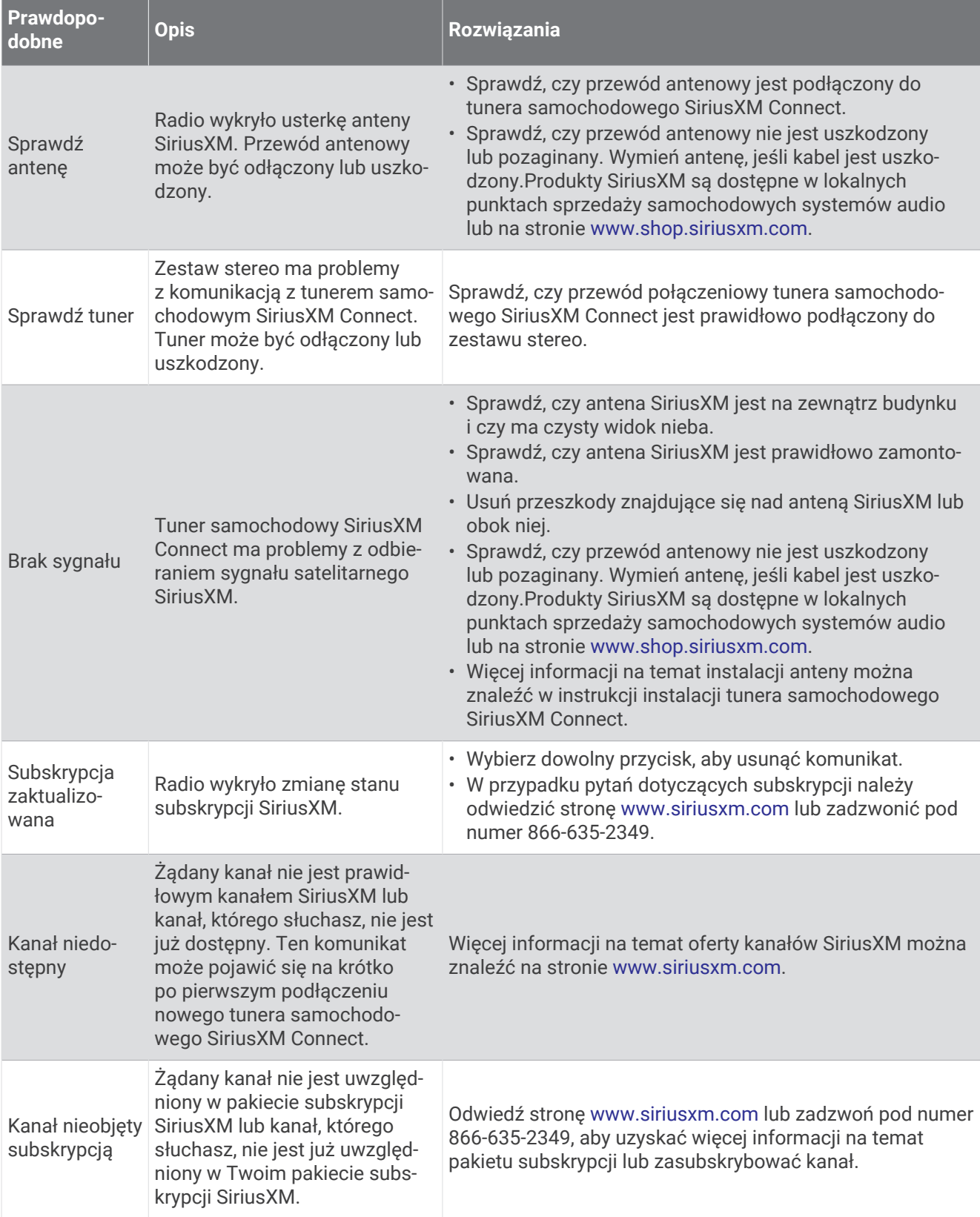

<span id="page-28-0"></span>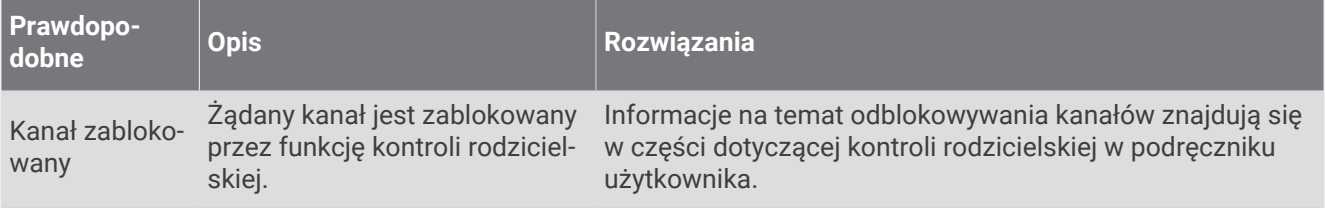

#### Usuwanie danych SiriusXM

Można usunąć wszystkie wprowadzone informacje o użytkowniku SiriusXM, takie jak ulubione zespoły i alerty.

Użyj opcji **Przywróć ustawienia fabryczne** w menu ustawień, aby zresetować ustawienia zestawu stereo (*[Opcje aktualizacji](#page-39-0)*, strona 34).

**UWAGA:** Przywrócenie ustawień fabrycznych powoduje zresetowanie wszystkich danych w zestawie stereo, w tym zapamiętanych stacji AM i FM, ustawień stref itp., a także usunięcie wszystkich informacji o użytkowniku SiriusXM.

## Odtwarzanie w systemie DAB

Po podłączeniu modułu MS-DAB100A i anteny do zestawu stereo Apollo WB675 możesz go dostroić i odtwarzać stacje DAB. Instrukcje podłączenia adaptera DAB i anteny można znaleźć w instrukcjach obsługi adaptera i anteny.

Stacje DAB nie są dostępne we wszystkich regionach. Jeśli zestaw stereo nie jest ustawiony na zgodny region, źródło DAB nie będzie dostępne.

Zapoznaj się z rozdziałem dotyczącym rozwiązywania problemów, jeżeli nie ma dostępu do źródła DAB lub stacje DAB nie są odtwarzane prawidłowo. (*[Zestaw stereo nie odbiera stacji DAB](#page-45-0)*, strona 40)

#### Ustawianie regionu tunera

Wybierz region, w którym przebywasz, aby poprawnie odbierać stacje DAB.

- 1 Wybierz kolejno **Delandera** > Ustawienia.
- **2** Wybierz nazwę zestawu stereo.
- **3** Wybierz **Region tunera**.
- **4** Wybierz region, w którym się znajdujesz.

### Wyszukiwanie stacji DAB

Aby móc wyszukiwać stacje DAB, trzeba podłączyć do zestawu stereo zgodny moduł DAB i antenę (do nabycia osobno).

**UWAGA:** Ponieważ sygnały DAB są nadawane tylko w niektórych krajach, trzeba ustawić taki region tunera, w którym te sygnały są nadawane.

- **1** Wybierz źródło **DAB**.
- 2 Przytrzymaj ►II, aby wyszukać dostępne stacje DAB.

Po zakończeniu wyszukiwania rozpocznie się odtwarzanie stacji radiowej z pierwszego znalezionego zbioru. **UWAGA:** Po zakończeniu pierwszego wyszukiwania możesz ponownie przytrzymać ▶II, aby uruchomić ponowne wyszukiwanie stacji DAB. Po zakończeniu ponownego wyszukiwania system zacznie odtwarzać pierwszą stację ze zbioru, którego słuchano podczas rozpoczęcia ponownego wyszukiwania.

#### <span id="page-29-0"></span>Zmiana stacii DAB

- **1** Wybierz źródło **DAB**.
- **2** W razie potrzeby przytrzymaj ►Ⅱ, aby wyszukać lokalne stacie DAB.
- **3** Wybierz  $\blacktriangleleft$  lub  $\blacktriangleright$  l, aby zmienić stacie.

Po dotarciu do końca bieżącego zbioru zestaw stereo automatycznie przechodzi do pierwszej dostępnej stacji w następnym zbiorze.

PORADA: Możesz przytrzymać **III** lub **PDI**, aby zmienić zbiór.

#### Wybieranie stacji DAB z listy

- **1** Wybierz źródło **DAB**.
- **2** W razie potrzeby przytrzymaj ▶II, aby wyszukać lokalne stacje DAB.
- **3** Wybierz kolejno > **DAB** > **Przeglądaj** > **Stacje**.
- **4** Wybierz stację z listy.

#### Wybieranie stacji DAB z kategorii

- **1** Wybierz źródło **DAB**.
- **2** W razie potrzeby przytrzymaj ►II, aby wyszukać lokalne stacje DAB.
- **3** Wybierz kolejno > **DAB** > **Przeglądaj** > **Kategorie**.
- **4** Wybierz kategorię z listy.
- **5** Wybierz stację z listy.

## **Zapamiętane**

Można zapamiętać ulubione stacje radiowe AM i FM, aby zapewnić do nich łatwy dostęp.

Można zapisać ulubione kanały SiriusXM, jeśli zestaw stereo jest podłączony do opcjonalnego tunera i anteny SiriusXM.

Można zapisać swoje ulubione stacje DAB, jeżeli zestaw stereo jest podłączony do właściwego urządzenia DAB i ustawiony na prawidłowy region tunera. (*[Odtwarzanie w systemie DAB](#page-28-0)*, strona 23)

#### Zapisywanie stacji lub kanału jako ustawienie zapamiętane

- **1** Po wybraniu odpowiedniego źródła ustaw zestaw stereo na odbieranie stacji lub kanału.
- **2** Naciśnij i przytrzymaj pokrętło, a następnie wybierz **.**

**PORADA:** W przypadku źródła AM, FM lub SiriusXM możesz nacisnąć i przytrzymać ►II, aby zapisać bieżącą stację lub kanał jako zapamiętane ustawienie.

**PORADA:** Możesz również wybrać , nazwę źródła i **Zapamiętane > Zapisz bieżący**, aby zapisać aktualną stację lub kanał jako zapamiętane ustawienie.

### Wybieranie zapamiętanych ustawień z listy

- **1** Po wybraniu odpowiedniego źródła naciśnij i przytrzymaj pokrętło. **PORADA:** Możesz również wybrać **, mazwę źródła oraz Zapamiętane > Wyświetl zapamiętane**, aby wyświetlić listę zapamiętanych ustawień.
- **2** Wybierz zapamiętane ustawienie.

## <span id="page-30-0"></span>Usuwanie zapamiętanych

- **1** Po wybraniu odpowiedniego źródła naciśnij i przytrzymaj pokrętło.
- 2 Wybierz $\overline{w}$ .
- **3** Wybierz każdą zaprogramowaną stację lub każdy zaprogramowany kanał, które chcesz usunąć.
- 4 Po zakończeniu usuwania zapamiętanych wybierz **W**.

**PORADA:** Można również wybrać , nazwę źródła oraz opcję **Zapamiętane** > **Usuń zapamiętane** lub Usuń wszystkie zapamiętane, aby usunąć zapamiętane stacje lub kanały.

## Obsługa sieci Fusion PartyBus

Funkcja sieciowa Fusion PartyBus umożliwia połączenie wielu zgodnych zestawów stereo w sieci przy użyciu połączeń przewodowych lub bezprzewodowych.

Zgodny zestaw stereo, taki jak zestaw stereo Apollo RA770, można grupować z innymi zgodnymi zestawami stereo podłączonymi do sieci. Połączone w grupy zestawy stereo mogą współdzielić źródła sygnałów i sterować odtwarzaniem na wszystkich zestawach stereo w ramach jednej grupy, co pozwala na uzyskanie zsynchronizowanego odtwarzania dźwięku w obrębie jednostki pływającej. Istnieje możliwość szybkiego tworzenia, edytowania i rozwiązywania grup wedle potrzeby z poziomu każdego zgodnego zestawu stereo lub pilota zdalnego sterowania podłączonego do sieci.

Istnieje możliwość korzystania ze zgodnych zestawów stereo lub pilotów zdalnego sterowania, niezależnie od tego czy tworzą grupę. Dzięki temu można regulować głośność dostępnych stref głośników dla każdego zestawu stereo podłączonego do sieci.

Na etapie budowy sieci Fusion PartyBus należy korzystać z instrukcji instalacji dołączonej do zestawu stereo.

### Tworzenie grupy

Przed utworzeniem grupy należy podłączyć wiele zgodnych zestawów stereo do sieci Fusion PartyBus. Informacje na temat instalacji i konfiguracji sieci można znaleźć w instrukcji instalacji dołączonej do zestawu stereo.

**UWAGA:** Podczas korzystania z zestawów stereo w grupach występują pewne ograniczenia i inne czynniki. Więcej informacji można znaleźć w temacie *[Uwagi dotyczące pogrupowanych zestawów stereo](#page-31-0)*, strona 26.

**1** Wybierz  $\equiv$  > Grupy.

**PORADA:** Możesz przytrzymać  $\bigcirc$  na dowolnym ekranie, aby otworzyć menu Grupy.

- **2** Wybierz nazwę zestawu stereo, który ma być głównym zestawem stereo w grupie.
- **3** Wybierz zestawy stereo, które chcesz dodać do grupy.
- **4** Wybierz **Gotowe**.

Na ekranie źródła można wybrać źródło dowolnego zestawu stereo w grupie, z wyjątkiem strefowego zestawu stereo, np. zestawu stereo Apollo SRX400 i wszystkich źródeł, które są wyłączone do zastosowania w Fusion PartyBus sieci (*[Ustawienia ogólne](#page-33-0)*, strona 28).

#### Edytowanie grupy

- **1** Wybierz  $\mathbf{r}$  > Grupy.
- **2** Wybierz nazwę istniejącej grupy.
- **3** Wybierz zestawy stereo, które chcesz dodać do grupy lub usunąć z niej.
- **4** Wybierz **Gotowe**.

## <span id="page-31-0"></span>Opuszczanie grupy

Możesz opuścić sieć Fusion PartyBus, aby w zestawie stereo odtwarzać dźwięk z lokalnych źródeł.

- **1** Wybierz  $\equiv$  > Grupy.
- **2** Wybierz nazwę istniejącej grupy, którą chcesz opuścić.
- **3** Wybierz zestawy stereo, które chcesz usunąć z grupy.
- **4** Wybierz **Gotowe**.

## Pogrupowane funkcje stereo

Po utworzeniu grupy zestawów stereo dodatkowe funkcje i opcje będą dostępne dla wszystkich zestawów stereo w grupie.

- Po utworzeniu grupy wszystkie zestawy stereo w grupie korzystają z tego samego wyświetlacza zsynchronizowanego.
- Źródło można wybrać z dowolnego zestawu stereo w grupie z wyjątkiem kilku ograniczeń (*Uwagi dotyczące pogrupowanych zestawów stereo*, strona 26), a będzie ono odtwarzane jednocześnie na wszystkich zestawach stereo w grupie (*[Wybieranie źródła](#page-11-0)*, strona 6).
- Z dowolnego zestawu stereo w grupie można sterować odtwarzaniem (np. wstrzymywaniem i pomijaniem utworów). Będzie to miało wpływ na wszystkie zestawy stereo w grupie.
- Głośność dowolnej strefy można regulować na dowolnym zestawie stereo w grupie. **PORADA:** Podczas regulacji głośności można wybrać opcję Wszystko, aby jednocześnie dostosować głośność wszystkich zestawów stereo w grupie.

### Uwagi dotyczące pogrupowanych zestawów stereo

Wybierając źródła do odtwarzania przez sieć, należy zwrócić uwagę na następujące kwestie.

- Strefowy zestaw stereo, taki jak Apollo SRX400, może tworzyć grupy i dołączać do grup, aby sterować źródłami dźwięku z innych zestawów stereo i je odtwarzać, jednak nie może udostępniać grupie swoich źródeł.
- Nie można udostępnić źródła AirPlay pogrupowanym zestawom stereo. Za pomocą oprogramowania AirPlay 2 można odtwarzać zawartość na wielu zestawach stereo w sieci, ale zestawy stereo nie mogą być grupowane (*[Łączenie urządzenia Apple za pomocą AirPlay](#page-20-0)*, strona 15).
- Udostępnianie w większości źródeł można wyłączyć, zmieniając ustawienie Grupa włączona dotyczące danego źródła. Po wyłączeniu udostępniania nie można wybrać źródła z pogrupowanego zestawu stereo (*[Ustawienia ogólne](#page-33-0)*, strona 28).
- W przypadku przesyłania strumieniowego źródeł dźwięku w sieci danych występuje niewielkie opóźnienie synchronizowanego dźwięku, które może być zauważalne w przypadku korzystania z zewnętrznego źródła dźwięku.
	- Jeśli telewizor jest wyposażony w wyjście optyczne stereo i nadal korzystasz z głośników telewizora, wystąpi opóźnienie między dźwiękiem z głośników telewizora a dźwiękiem optycznym przesyłanym strumieniowo w pogrupowanych zestawach stereo.
	- Jeśli zsynchronizujesz stację radiową i dostroisz tę samą stację radiową w zestawie stereo, który nie jest podłączony do sieci, wystąpi opóźnienie między dźwiękiem z zestawu stereo, który nie jest podłączony do sieci, a dźwiękiem ze stacji radiowej przesyłanej strumieniowo w pogrupowanych zestawach stereo.
	- Opóźnienie to można usunąć, zmieniając ustawienie Grupa włączona dla źródła, ale źródła nie można udostępnić pogrupowanym zestawom stereo (*[Ustawienia ogólne](#page-33-0)*, strona 28).

**UWAGA:** Nie można zmienić ustawień, gdy zestaw stereo należy do grupy. Przed zmianą jakichkolwiek ustawień musisz usunąć zestaw stereo z grupy.

## <span id="page-32-0"></span>Synchronizacja grupy

Domyślnie utworzone przez użytkownika grupy nie są zachowywane w przypadku wyłączenia zestawów stereo należących do tej grupy. Wyłączenie pojedynczego urządzenia dodanego do grupy nie spowoduje utraty całej grupy. Jednak wyłączenie głównego zestawu stereo w danej grupie spowoduje, że grupa ta zostanie rozwiązana. Gdy synchronizacja grupy jest włączona, umożliwia to zachowanie danego zestawu stereo w grupie nawet po jego wyłączeniu. Synchronizacja grupy działa różnie w zależności od sposobu wyłączania i włączania zestawów stereo.

• Gdy wyłączysz zsynchronizowany zestaw stereo, a następnie włączysz go za pomocą przycisku zasilania znajdującego się na tym urządzeniu lub za pomocą fizycznego przełącznika na przewodzie zapłonu (czerwonym), wszystkie zsynchronizowane zestawy stereo w grupie zostaną jednocześnie wyłączone, a następnie włączone. Ma to zastosowanie do wszystkich zsynchronizowanych zestawów stereo w grupie niezależnie od tego, czy dane urządzenie jest głównym zestawem stereo w grupie czy nie.

**UWAGA:** Wybranie opcji Wszystkie wyłączone w menu zasilania zestawu stereo powoduje wyłączenie wszystkich zestawów stereo w sieci, nawet jeśli nie należą one do grupy lub mają włączoną synchronizację grupy.

- Jeśli wyłączysz zsynchronizowany zestaw, a następnie włączysz go za pomocą fizycznego przełącznika na przewodzie zasilającym (żółtym), pozostałe zsynchronizowane zestawy stereo w grupie zachowają się inaczej:
	- Jeśli zsynchronizowane urządzenie jest głównym zestawem stereo w grupie oraz zostanie wyłączone za pomocą fizycznego przełącznika na przewodzie zasilającym, pozostałe zsynchronizowane zestawy stereo w grupie pozostaną włączone, jednak utracą swoją przynależność do tej grupy. Po włączeniu głównego zestawu stereo pozostałe zsynchronizowane urządzenia ponownie dołączą do grupy.
	- Jeśli zsynchronizowane urządzenie nie jest głównym zestawem stereo w grupie i jeśli wyłączysz je i ponownie włączysz za pomocą fizycznego przełącznika na przewodzie zasilającym, wszystkie pozostałe zsynchronizowane zestawy stereo w grupie pozostaną włączone oraz nadal będą należeć do tej samej grupy; po włączeniu wspomnianego urządzenia ponownie dołączy ono do grupy, do której należało.

#### Włączanie synchronizacji grupy

Przed włączeniem ustawienia Synchronizacja grupy należy usunąć zestaw stereo z istniejącej grupy. Nie można zaktualizować ustawień, gdy urządzenie należy do jakiejś grupy.

Ustawienie to należy włączyć w każdym zestawie stereo, który ma zachować ustawienia grupy po wyłączeniu i ponownym włączeniu zasilania.

- 1 Wybierz kolejno **D** > Ustawienia.
- **2** Wybierz nazwę zestawu stereo.
- **3** Wybierz kolejno **Opcje zasilania** > **Synchronizacja grupy**.

Po wyłączeniu i włączeniu zasilania zestaw stereo zachowa ustawienia grupy.

**4** W razie potrzeby powtórz tę czynność dla dodatkowych zestawów stereo.

**UWAGA:** Aby synchronizacja działała prawidłowo, włącz ustawienie Synchronizacja grupy we wszystkich podłączonych zestawach stereo.

## Ustawienia ogólne

<span id="page-33-0"></span>**UWAGA:** Gdy zestaw stereo znajduje się w grupie, nie można zmienić ustawień tego zestawu stereo.

Wybierz kolejno **> Ustawienia**, a następnie wybierz nazwę zestawu stereo.

**UWAGA:** Jeśli pole wyboru jest wypełnione, opcja jest włączona. Jeśli pole wyboru nie jest zaznaczone, opcja jest wyłączona.

**Nazwa urządzenia**: Ustawia nazwę tego urządzenia.

**Region tunera**: Umożliwia ustawienie regionu używanego przez stacje FM i AM.

To ustawienie jest również potrzebne do konfiguracji radia DAB i źródeł SiriusXM.

**Wyciszenie telefonu**: Pozwala wybrać zachowanie zestawu stereo po wykryciu sygnału w przewodzie TELEMUTE w wiązce przewodów. Jest to często używane do zmiany na źródło Aux po naciśnięciu i przytrzymaniu przycisku na mikrofonie podręcznym Fusion. Możesz także wyciszyć dźwięk lub zmienić źródło Aux po podłączeniu do zestawu głośnomówiącego telefonu. Aby uzyskać więcej informacji, zobacz instrukcje obsługi podręcznego mikrofonu Fusion lub zestawu głośnomówiącego telefonu.

**UWAGA:** To ustawienie nie ma wpływu na telefon podłączony do zestawu stereo za pomocą technologii Bluetooth.

**Opcje zasilania**: Umożliwia dostosowanie ustawień zasilania, takich jak tryb oszczędzania energii.

**Wyszukiwanie**: Umożliwia korzystanie z technologii wyszukiwania Alpha Fusion (FAST), dzięki której można szybko wyszukiwać utwory według liter lub cyfr. Możesz wybrać liczbę, aby włączyć menu FAST, jeśli w urządzeniu muzycznym znajduje się więcej elementów niż wybrana liczba.

**Strefa**: Umożliwia konfigurację stref głośnika (*Ustawienia strefy głośnika*, strona 28).

- **Źródło**: Umożliwia włączanie i wyłączanie źródeł stereo oraz nadawanie im nazw (*[Ustawienia źródła](#page-37-0)*, [strona 32](#page-37-0)).
- **Sieć**: Umożliwia konfigurowanie ustawień sieci Fusion PartyBus (*[Ustawienia sieci](#page-37-0)*, strona 32).
- **Aktualizuj**: Aktualizuje zestaw stereo lub podłączone urządzenia, korzystając z odpowiedniego pliku aktualizacji oprogramowania na urządzeniu pamięci flash USB (*[Opcje aktualizacji](#page-39-0)*, strona 34).

**UWAGA:** Korzystanie z tego menu nie jest konieczne w przypadku aktualizacji oprogramowania za pomocą aplikacji Fusion-Link w urządzeniu mobilnym, zamiast użycia pliku aktualizacji załadowanego na urządzenie pamięci flash USB (*[Aktualizacja oprogramowania za pomocą aplikacji Fusion Link](#page-43-0)*, strona 38).

#### **Aktualizuj > Przywróć ustawienia fabryczne**: Przywraca wszystkie ustawienia do domyślnych wartości fabrycznych.

**Informacje**: Wyświetla informacje o wersji oprogramowania dla zestawu stereo.

## Ustawienia strefy głośnika

#### Wyłączanie wzmacniacza wewnętrznego

Jeśli głośniki nie zostaną podłączone bezpośrednio do stref 1 i 2, można wyłączyć wzmacniacze wewnętrzne, aby zmniejszyć zużycie energii.

- 1 Wybierz **D** > Ustawienia.
- **2** Wybierz nazwę zestawu stereo.
- **3** Wybierz opcję **Strefa**.
- **4** Wybierz **Wewnętrzny wzmacniacz wł.**, aby usunąć zaznaczenie pola wyboru.

#### Konfigurowanie strefy głównej

Strefa główna to strefa głośnika, którą można domyślnie dostosować po obróceniu pokrętła na pilocie zdalnego sterowania.

- 1 Wybierz kolejno **> Ustawienia**.
- **2** Wybierz nazwę pilota zdalnego sterowania, który ma być używany z tym zestawem stereo.
- **3** Wybierz **Przypisz strefę główną**.
- **4** Wybierz strefę.

#### <span id="page-34-0"></span>Synchronizacja poziomów głośności źródła i strefy

Można zsynchronizować poziomy głośności w jednej lub we wszystkich strefach z niektórymi urządzeniami źródłowymi, takimi jak Bluetooth, AirPlay lub źródło UPnP.

- 1 Wybierz **D** > Ustawienia.
- **2** Wybierz nazwę zestawu stereo.
- **3** Wybierz **Strefa** > **Synchronizacja z głośnością telefonu**.
- **4** Wybierz strefę lub opcję **Wszystko**.

Regulacja głośności w podłączonym źródle powoduje również dostosowanie głośności w wybranej strefie.

#### Regulacja limitu głośności po włączeniu zasilania

Domyślnie po włączeniu zestawu stereo system automatycznie zmniejsza głośność do poziomu 12, jeśli była głośniejsza niż podczas wyłączania. Ograniczenie to można dostosować, aby zachować głośniejszy dźwięk lub ograniczyć go do niższego poziomu po włączeniu zestawu stereo.

**UWAGA:** To ustawienie dotyczy wszystkich stref w zestawie stereo.

- **1** Wybierz > **Ustawienia**.
- **2** Wybierz nazwę zestawu stereo.
- **3** Wybierz opcję **Strefa** > **Limit gł. po włączeniu**.
- **4** Dostosuj limit głośności.

#### Utrzymywanie poziomu głośności w poszczególnych strefach

W przypadku ustawienia różnych poziomów głośności dla poszczególnych stref, w wyniku czego niektóre strefy są głośniejsze niż inne, zmiana głośności dla ustawienia Wszystko (strefy) będzie miała wpływ na wszystkie ustawienia głośności poszczególnych stref. Domyślnie ustawienie poziomu głośności dla ustawienia Wszystko na wartość "00" powoduje ustawienie tej wartości głośności dla wszystkich stref oraz zresetowanie wszystkich ustawień głośności dla poszczególnych stref. Włącz opcję Zachowaj proporcje głośności, aby zachować ustawienia głośności dla poszczególnych stref po ustawieniu głośności dla opcji Wszystko na wartość "00".

**UWAGA:** To ustawienie dotyczy regulacji głośności wyłącznie w zestawie stereo lub w podłączonym pilocie zdalnego sterowania Apollo ERX400. W przypadku regulacji głośności w zestawie stereo za pomocą podłączonego plotera nawigacyjnego lub pilota zdalnego sterowania NRX poziomy głośności nadal zostaną zresetowane.

**PORADA:** Aby uzyskać najlepsze rezultaty, podczas włączania tego ustawienia należy ustawić limit głośności przy włączaniu urządzenia na wartość "24" (*Regulacja limitu głośności po włączeniu zasilania*, strona 29).

- 1 Wybierz koleino **Delander Schwienia**.
- **2** Wybierz nazwę pilota zdalnego sterowania.
- **3** Wybierz opcję **Zachowaj proporcje głośności**.

#### Włączanie automatycznej regulacji głośności na podstawie prędkości

- 1 Wybierz kolejno **D** > Ustawienia.
- **2** Wybierz nazwę zestawu stereo.
- **3** Wybierz **Strefa** > **Stosunek prędkości do głośności** > **Włączone**
- **4** W razie potrzeby zaktualizuj ustawienia, aby wybrać źródło danych prędkości (*[Ustawienia automatycznej](#page-35-0) [regulacji głośności](#page-35-0)*, strona 30).

#### <span id="page-35-0"></span>Ustawienia automatycznej regulacji głośności

Wybierz kolejno > **Ustawienia**, wybierz nazwę zestawu stereo, a następnie wybierz **Strefa** > **Stosunek prędkości do głośności**.

**Włączone**: Włącza funkcję automatycznej regulacji głośności.

- **Źródło prędkości**: Ustanawia źródło, z którego korzysta zestaw stereo do określania prędkości (*Informacja o źródle prędkości*, strona 30).
- **Prędkość maksymalna/minimalna**: Określa spodziewany zakres prędkości maksymalnej i minimalnej dla źródła wybranego dla opcji Źródło prędkości. Ustawienie Minimalnie określa prędkość, przy której dźwięk jest odtwarzany z głośnością ustawioną za pomocą pokrętła głośności. Ustawienie Maks. określa prędkość, przy której dźwięk jest odtwarzany z największą głośnością ustawioną w opcji Wzrost głośności.

**PORADA:** Rozpocznij od określenia tych wartości dla prędkości, z którymi zwykle pracuje silnik lub które zwykle wskazuje czujnik, i wyreguluj je stosownie do potrzeb.

**Wzrost głośności**: Określa całkowity wzrost głośności dla każdej strefy, w przypadku gdy określone Źródło prędkości osiągnie maksymalną prędkość określoną w ustawieniu Prędkość maksymalna/minimalna. Im wyższy ustawiony poziom, tym większa głośność będzie stosowana podczas zbliżania się do określonej prędkości maksymalnej.

**UWAGA:** Gdy głośność zwiększa się stosownie do prędkości, zmienia się rzeczywista głośność, lecz wskaźnik poziomu głośności i jego wartość pozostają bez zmian.

**Własne jednostki**: Umożliwia zmianę jednostki miary używanej do określania prędkości jednostki pływającej lub wiatru.

#### Informacja o źródle prędkości

Wybierz > **Ustawienia**, wybierz nazwę zestawu stereo, a następnie wybierz **Strefa** > **Stosunek prędkości do głośności** > **Źródło prędkości**.

- **Prędkość silnika**: Wykorzystuje odczyt prędkości obrotowej silnika zapewniany przez obsługiwany silnik NMEA 2000. Wartość ta zwiększa się wraz ze wzrostem prędkości obrotowej silnika, od prędkości ustawionej jako Minimalnie do prędkości ustawionej jako Maks.. Jeśli podłączonych jest kilka obsługiwanych silników, zestaw stereo wykorzystuje średni odczyt prędkości obrotowej ze wszystkich silników.
- **Prędkość nad dnem**: Wykorzystuje odczyt prędkości nad dnem (SOG) zapewniany przez obsługiwaną antenę GPS NMEA 2000 lub ploter nawigacyjny z wewnętrzną anteną GPS. Głośność zwiększa się wraz ze wzrostem prędkości nad dnem, od prędkości ustawionej jako Minimalnie do prędkości ustawionej jako Maks..
- **Prędkość nad dnem**: Wykorzystuje odczyt prędkości po wodzie (STW) zapewniany przez obsługiwany czujnik prędkości po wodzie NMEA 2000. Głośność zwiększa się wraz ze wzrostem prędkości po wodzie, od prędkości ustawionej jako Minimalnie do prędkości ustawionej jako Maks..
- **Prędkość wiatru**: Wykorzystuje odczyt prędkości wiatru zapewniany przez obsługiwany czujnik prędkości wiatru NMEA 2000. Wartość ta zwiększa się wraz ze wzrostem prędkości wiatru, od prędkości ustawionej jako Minimalnie do prędkości ustawionej jako Maks..

#### Wyłączanie strefy

Nieużywane strefy można wyłączyć i usunąć ze stron wyświetlających poziom dźwięku. Jeśli strefa jest wyłączona, nie można zmienić żadnych ustawień tej strefy. Nie można wyłączyć strefy 1.

- 1 Wybierz **D** > Ustawienia.
- **2** Wybierz nazwę zestawu stereo.
- **3** Wybierz opcję **Strefa**.
- **4** Wybierz strefę.
- **5** Wybierz **Strefa włączona**, aby usunąć zaznaczenie pola wyboru.

#### <span id="page-36-0"></span>Ustawianie nazwy strefy

Można ustawić nazwę strefy głośnika, aby ułatwić jej identyfikację.

- 1 Wybierz koleino **Delandica** > Ustawienia.
- **2** Wybierz nazwę zestawu stereo.
- **3** Wybierz opcję **Strefa**.
- **4** Wybierz strefę.
- **5** Wybierz **Nazwa strefy**, a następnie opcję:
	- Wybierz z listy wstępnie zdefiniowaną nazwę.
	- Wybierz **Nazwa niestandardowa** i wprowadź unikatową nazwę strefy.

#### Łaczenie stref

Aby zachować synchronizację poziomów głośności, można połączyć strefy 1 i 2. Regulacja głośności jednej z połączonych stref ma wpływ na obie strefy.

- 1 Wybierz kolejno **Dega** > Ustawienia.
- **2** Wybierz nazwę zestawu stereo.
- **3** Wybierz kolejno **Strefa** > **Strefa 2** > **Połącz ze Strefą 1**.

**UWAGA:** Po połączeniu stref 1 i 2 nie można osobno regulować głośności poszczególnych stref.

#### Włączanie sterowania głośnością strefy 3 lub 4 za pomocą podłączonego wzmacniacza

Domyślnie poziom głośności stref 3 i 4 są sterowane z poziomu zestawu stereo. Jednak możesz też sterować poziomem głośności tych stref za pomocą podłączonego wzmacniacza.

- 1 Wybierz kolejno **Delander Schwienia**.
- **2** Wybierz nazwę zestawu stereo.
- **3** Wybierz kolejno **Strefa**.
- **4** Wybierz strefę 3 lub 4.
- **5** Wybierz opcję **Regulacja głośności**, aby usunąć zaznaczenie pola wyboru.

Sygnał audio ze strefy jest dostarczany do wzmacniacza jako wyjście o stałym poziomie przy maksymalnym poziomie głośności.

#### Regulacja filtra subwoofera

Ustawienie filtra subwoofera umożliwia regulację częstotliwości odcięcia subwoofera dla każdej strefy, co może poprawić przejścia pomiędzy dźwiękami emitowanymi przez głośniki i subwoofer. Sygnały dźwiękowe wyższe od wybranej częstotliwości nie będą przekazywane do subwoofera.

**UWAGA:** Jeśli w strefie zastosowano ustawienie DSP przy użyciu aplikacji Fusion-Link, nie można zmienić tego ustawienia w zestawie stereo.

- **1** Wybierz > **Ustawienia**.
- **2** Wybierz nazwę zestawu stereo.
- **3** Wybierz opcję **Strefa**.
- **4** Wybierz strefę.
- **5** Wybierz **Częstotliwość subwoofera %1**.
- **6** Wybierz częstotliwość.

#### <span id="page-37-0"></span>Dostosowywanie dodatkowych ustawień dźwięku dla strefy

- 1 Wybierz koleino **bilar** > Ustawienia.
- **2** Wybierz nazwę zestawu stereo.
- **3** Wybierz opcję **Strefa**.
- **4** Wybierz strefę.
- **5** Wybierz jedna lub więcej opcji:
	- Aby ograniczyć maksymalną głośność wyjścia dla tej strefy, należy wybrać opcję **Limit głośności**  i dostosować poziom.
	- Aby dostosować balans lewego i prawego głośnika dla tej strefy, należy wybrać opcję **Balans**  i dostosować balans.
	- Aby zmniejszyć moc wyjściową zewnętrznego wzmacniacza powiązanego z tą strefą, wybierz opcję **Zewnętrzna Czułość wzmacniacza** i dostosuj poziom wzmocnienia.
	- Aby zmniejszyć moc wyjściową wewnętrznego wzmacniacza powiązanego z tą strefą, wybierz opcję **Wewnętrzna Czułość wzmacniacza** i dostosuj poziom wzmocnienia.

**UWAGA:** To ustawienie jest dostępne tylko dla stref powiązanych ze wzmacniaczem wewnętrznym zwykle są to strefy 1 i 2.

• Aby zmienić sygnał wyjściowy dla tej strefy z sygnału stereo na mono, wybierz **Mono**.

**UWAGA:** Ustawienie sygnału monofonicznego jest przydatne, gdy miejsce odsłuchu znajduje się bliżej jednego z głośników i w przeważającej mierze słyszalny jest tylko ten jeden kanał. Ustawienie monofoniczne łączy oba kanały dla każdego głośnika w tej strefie.

## Ustawienia źródła

Wybierz > **Ustawienia**, wybierz nazwę zestawu stereo, wybierz **Źródło**, a następnie wybierz nazwę źródła do skonfigurowania.

**UWAGA:** To menu zawiera ustawienia źródła dla całego systemu. Większość źródeł ma również ustawienia własne. Więcej informacji na temat ustawień własnych źródła można znaleźć w rozdziałach niniejszej instrukcji dotyczących poszczególnych źródeł.

Nie wszystkie opcje są dostępne dla każdego źródła dźwięku w zestawie stereo.

- **Źródło włączone**: Włącza i wyłącza źródło w tym zestawie stereo. Można wyłączyć źródła, które nigdy nie będą używane w zestawie stereo, aby nie wyświetlały się na ekranie wyboru źródła.
- **Grupa włączona**: Włącza i wyłącza udostępnianie źródła po podłączeniu do innych zestawów stereo w grupie (*[Obsługa sieci Fusion PartyBus](#page-30-0)*, strona 25). Może być konieczne wyłączenie udostępniania niektórych źródeł, takich jak AM, ponieważ przesyłanie strumieniowe przez sieć Fusion PartyBus wiąże się z niewielkim opóźnieniem dźwięku, które nie jest pożądane w niektórych sytuacjach.
- **Nazwa źródła**: Zmienia nazwę źródła wyświetlanego na tym zestawie stereo. Ma to również wpływ na wygląd źródła w innych zestawach stereo w grupie.

## Ustawienia sieci

Wybierz kolejno > **Ustawienia**, wybierz nazwę zestawu stereo, a następnie wybierz Sieć.

- **Klient DHCP**: Ustawia urządzenie jako klienta DHCP. Jest to ustawienie domyślne dla wszystkich urządzeń, które nie są skonfigurowane jako serwer DHCP.
- **Statyczny adres IP**: Umożliwia ustawienie statycznego adresu IP urządzenia (*[Ustawianie statycznego adresu IP](#page-38-0)*, [strona 33](#page-38-0)).
- **Garmin Marine Network**: Umożliwia korzystanie z urządzenia w sieci morskiej Garmin, dzięki czemu można je wyświetlać i kontrolować za pomocą podłączonych ploterów nawigacyjnych Garmin (*[Konfiguracja zestawu](#page-39-0)  [stereo dla sieci Garmin Marine Network](#page-39-0)*, strona 34).

**Szczegóły**: Wyświetla informacje na temat konfiguracji sieci.

**Zaawansowane**: Umożliwia skonfigurowanie serwera DHCP i zresetowanie wszystkich ustawień sieciowych dla tego zestawu stereo do domyślnych wartości fabrycznych.

**Zapisz**: Umożliwia zapisanie zmian w ustawieniach sieci.

#### <span id="page-38-0"></span>Ustawianie zestawu stereo jako serwera DHCP

Jeśli połączono ze sobą więcej niż dwa urządzenia sieciowe bezpośrednio, za pomocą przełącznika sieciowego lub punktu dostępu do sieci bezprzewodowej, a nie zainstalowano routera, należy skonfigurować tylko jedno z urządzeń stereo Fusion PartyBus jako serwer DHCP.

**UWAGA:** Pomimo, że urządzenia Fusion PartyBus potrafią komunikować się ze sobą bez serwera DHCP w sieci, to uzyskanie połączenia między urządzeniami trwa dłużej podczas ich pierwszego uruchomienia. Dla osiągnięcia najlepszych rezultatów stanowczo zalecamy umieszczenie w sieci odpowiednio skonfigurowanego serwera DHCP.

- 1 Wybierz koleino **Delander Schwienia**.
- **2** Wybierz nazwę zestawu stereo.
- **3** Wybierz kolejno **Sieć** > **Statyczny adres IP** > **Zapisz**.

Przed ustawieniem zestawu stereo jako przewodowy serwer DHCP należy włączyć w nim korzystanie ze statycznego adresu IP.

**4** Wybierz kolejno **Zaawansowane** > **Serwer DHCP** > **Włączono DHCP** > **Zapisz**.

Zakres adresów IP serwera DHCP można konfigurować (*Ustawienia DHCP*, strona 33).

#### Ustawianie statycznego adresu IP

Jeśli zestaw stereo jest skonfigurowany jako statyczny adres IP, zostanie on automatycznie przypisany do adresu IP 192.168.0.1. Można zmienić ten adres IP.

Jeśli zestaw stereo jest klientem DHCP w sieci i nie chcesz, aby serwer DHCP automatycznie przypisał adres IP do zestawu stereo, możesz ustawić statyczny adres IP.

**UWAGA:** Każde urządzenie w sieci musi mieć unikatowy adres IP. W przypadku wybrania statycznego adresu IP, który jest taki sam, jak adres IP w sieci, urządzenia nie będą działać prawidłowo.

- 1 Wybierz kolejno **Delandera Propinsia**.
- **2** Wybierz nazwę zestawu stereo.
- **3** Wybierz kolejno **Sieć** > **Statyczny adres IP**.
- **4** Wybierz opcję:
	- Aby ustawić adres IP, wybierz opcję **IP**, a następnie podaj adres IP.
	- Aby ustawić maskę podsieci, wybierz opcję **Maska: %1** i wprowadź maskę podsieci.

**UWAGA:** Aby maska podsieci działała prawidłowo, musi być zgodna ze wszystkimi innymi urządzeniami w sieci. Typowa maska podsieci to 255.255.255.0.

• Aby ustawić domyślny adres IP bramy sieciowej, wybierz opcję **Brama sieciowa** i wprowadź adres IP bramy.

**UWAGA:** Domyślna brama sieciowa jest zazwyczaj ustawiana jako adres IP serwera DHCP w sieci.

**5** Wybierz **Zapisz**.

#### Ustawienia DHCP

Wybierz kolejno > **Ustawienia**, a następnie wybierz **Sieć** > **Zaawansowane** > **Serwer DHCP**.

**Włączono DHCP**: Ustawia urządzenie jako serwer DHCP w sieci.

**Początkowe IP: %1**: Ustawia pierwszy adres IP w zakresie adresów IP serwera DHCP.

**Końcowe IP: %1**: Ustawia ostatni adres IP w zakresie adresów IP serwera DHCP.

#### <span id="page-39-0"></span>Konfiguracja zestawu stereo dla sieci Garmin Marine Network

Zestaw stereo może być podłączony do Garmin Marine Network, aby uzyskać możliwość podglądu i sterowania zestawem stereo za pośrednictwem zgodnego plotera nawigacyjnego Garmin.

**UWAGA:** Po skonfigurowaniu zestawu stereo do działania z Garmin Marine Network, można używać wyłącznie urządzeń Garmin i Fusion. Używanie routerów, urządzeń pamięci lub innych produktów sieciowych innych producentów bezpośrednio z tym zestawem stereo może nie być możliwe.

Po podłączeniu zestawu stereo do sieci Garmin Marine Network można podłączyć smartfon do bezprzewodowego punktu dostępu na podłączonym ploterze nawigacyjnym Garmin i sterować zestawem stereo za pomocą aplikacji Fusion-Link.

- 1 Wybierz koleino **bilar** > Ustawienia.
- **2** Wybierz nazwę zestawu stereo.
- **3** Wybierz kolejno **Sieć** > **Garmin Marine Network**.

#### Resetowanie ustawień sieci

Wszystkie ustawienia sieci w tym zestawie stereo można przywrócić do domyślnych wartości fabrycznych.

- 1 Wybierz kolejno **Dega** > Ustawienia.
- **2** Wybierz nazwę zestawu stereo.
- **3** Wybierz kolejno **Sieć** > **Zaawansowane** > **Resetuj** > **Tak**.

## Opcje aktualizacji

#### *NOTYFIKACJA*

Podczas aktualizacji oprogramowania nie należy wyłączać urządzenia ani odłączać zasilania. W przypadku wyłączenia zasilania podczas aktualizacji oprogramowania urządzenie może przestać reagować.

#### **UWAGA:**

- Możesz zaktualizować oprogramowanie urządzenia przy użyciu pliku aktualizacji załadowanego na urządzeniu pamięci flash USB (*[Aktualizacja oprogramowania za pomocą pamięci flash USB](#page-42-0)*, strona 37).
- Jeśli zestaw stereo jest połączony z siecią bezprzewodową możesz zaktualizować za pomocą aplikacji Fusion-Link na urządzeniu mobilnym, zamiast użycia pliku aktualizacji załadowanego na urządzeniu pamięci flash USB (*[Aktualizacja oprogramowania za pomocą aplikacji Fusion Link](#page-43-0)*, strona 38).
- Podczas aktualizacji oprogramowania urządzenie może uruchomić się ponownie kilka razy. Jest to normalne zjawisko.
- Urządzenie można zaktualizować tylko do nowszej wersji oprogramowania.

Wybierz , wybierz nazwę urządzenia i wybierz kolejno **Ustawienia** > **Aktualizuj**.

**Zestaw stereo**: Aktualizuje zestaw stereo za pomocą prawidłowego pliku aktualizacji oprogramowania na podłączonym urządzeniu pamięci flash USB (*[Aktualizacja oprogramowania za pomocą pamięci flash USB](#page-42-0)*, [strona 37](#page-42-0)).

**Pilot NRX**: Aktualizuje opcjonalny pilot zdalnego sterowania NRX podłączony do portu NMEA 2000 lub sieci NMEA 2000.

**Pilot ERX**: Aktualizuje dodatkowy pilot Apollo ERX400 połączony z portem ETHERNET lub Fusion PartyBus siecią, korzystając z odpowiedniego pliku aktualizacji oprogramowania na urządzeniu pamięci flash USB (*[Aktualizacja oprogramowania za pomocą pamięci flash USB](#page-42-0)*, strona 37).

**Moduł DAB**: Aktualizuje opcjonalny moduł DAB podłączony do portu SIRIUS XM.

## Dodatkowe opcje sterowania zestawem stereo

### <span id="page-40-0"></span>Podłączanie do zegarka Garmin

Więcej informacji na temat zegarka znajduje się w podręczniku użytkownika dostępnym pod adresem [garmin](http://garmin.com/manuals) [.com/manuals.](http://garmin.com/manuals)

- **1** Zgodnie z instrukcjami zawartymi w podręczniku użytkownika zegarka zainstaluj aplikację Fusion-Link Lite™ ze sklepu Connect IO™ w zegarku.
- **2** Wybierz źródło sygnału **BLUETOOTH** w zestawie stereo.
- **3** Wybierz kolejno > **BLUETOOTH** > **Znajomi:** > **Widoczne**. Zestaw stereo pozostanie widoczny przez dwie minuty.
- **4** Umieść zegarek w odległości nie większej niż 3 m (10 stóp) od zestawu stereo.

**UWAGA:** Podczas parowania zachowaj odległość co najmniej 10 m (33 stóp) od innych urządzeń ANT® .

**5** Otwórz aplikację Fusion-Link Lite w zegarku.

Zegarek automatycznie sparuje się i połączy z zestawem stereo po pierwszym uruchomieniu na nim aplikacji. W przypadku potrzeby sparowania z innym zestawem stereo wybierz kolejno **Ustawienia** > **Paruj z nowym** w aplikacji Fusion-Link Lite.

**6** Steruj odtwarzaniem dźwięku za pomocą aplikacji Fusion-Link Lite w zegarku.

Po sparowaniu urządzenia będą automatycznie łączyć się ze sobą pod warunkiem, że są włączone, znajdują się w swoim zasięgu, a w zegarku jest uruchomiona aplikacja.

## Podłączanie do pilota ARX70

- **1** Wybierz źródło sygnału **BLUETOOTH** w zestawie stereo.
- **2** Wybierz kolejno > **BLUETOOTH** > **Znajomi:** > **Widoczne**. **PORADA:** Można również nacisnąć przycisk  $\hat{\mathbf{X}}$  na zestawie stereo, aby umożliwić jego wykrycie.
- **3** Umieść pilota ARX70 w odległości nie większej niż 10 m (33 stopy) od zestawu stereo. **UWAGA:** Podczas parowania zachowaj odległość co najmniej 10 m (33 stóp) od innych urządzeń ANT.
- **4** Na pilocie ARX70 naciśnij i przytrzymaj  $\bigotimes$ , aż dioda LED stanu zacznie migać na zielono i czerwono. Pilot zacznie wyszukiwać zestaw stereo. Po pomyślnym sparowaniu dioda LED stanu na krótko zmieni kolor na zielony, a następnie zgaśnie.

Jeśli pilot nie może znaleźć zestawu stereo, dioda LED stanu na krótko zaświeci się na czerwono, a następnie zgaśnie.

## <span id="page-41-0"></span>Aplikacja do zdalnego sterowania Fusion-Link

Możesz użyć aplikacji pilota Fusion-Link w zgodnym urządzeniu Apple lub urządzeniu Android, aby dostosować głośność dźwięku zestawu stereo, zmienić źródło, sterować odtwarzaniem, wybierać i zarządzać zapamiętanymi stacjami radiowymi oraz dostosować niektóre ustawienia zestawu stereo.Możesz użyć aplikacji, aby utworzyć i skonfigurować profile DSP w zestawie stereo.Możesz użyć aplikacji, aby aktualizować oprogramowanie zestawu stereo

Aplikacja komunikuje się poprzez zestaw stereo z urządzeniem mobilnym za pośrednictwem połączenia bezprzewodowego. Aby korzystać z aplikacji, należy podłączyć zgodne urządzenie do zestawu stereo za pomocą technologii Bluetooth.

Jeśli zestaw stereo jest podłączony do sieci z punktem dostępu Wi‑Fi® , aplikacja może komunikować się z zestawem stereo za pośrednictwem sieci, zapewniając większy zasięg niż połączenie Bluetooth.

**UWAGA:** Nie można zaktualizować oprogramowania zestawu stereo za pomocą połączenia Bluetooth. Aby bezprzewodowo zaktualizować oprogramowanie zestawu stereo, należy połączyć się z aplikacją za pomocą połączenia Wi‑Fi.

Aby zaktualizować oprogramowanie zestawu stereo, można podłączyć urządzenie Apple do zestawu stereo za pomocą kabla USB.

Aby uzyskać informacje na temat aplikacji do zdalnego sterowania Fusion-Link dla zgodnych urządzeń Apple lub urządzeń Android, przejdź do Apple App Store™ lub do sklepu Google Play™.

## Technologia sieciowa FUSION-Link™

Technologia sieciowa FUSION-Link umożliwia kompleksowe sterowanie zgodnymi systemami rozrywki Fusion na zgodnych wyświetlaczach wielofunkcyjnych zainstalowanych na panelu sterowniczym, pomoście nawigacyjnym lub stacji nawigacyjnej jednostki pływającej. Zapewnia to zintegrowane sterowanie układem rozrywki i więcej wolnego miejsca na konsoli.

Powiązany wyświetlacz wielofunkcyjny staje się portalem, za pośrednictwem którego można sterować każdym sygnałem audio na jednostce pływającej bez względu na to, gdzie znajduje się podłączony sprzęt stereo. W razie braku miejsca zestaw stereo FUSION-Link można zainstalować poza zasięgiem wzroku i zbliżać się do niego jedynie w przypadku konieczności wymiany przenośnych nośników.

Technologia FUSION-Link zastosowana w tym urządzeniu może komunikować się przy użyciu istniejących standardowych połączeń sieciowych, w tym sieci Ethernet i technologii bezprzewodowej Wi‑Fi.

Technologia FUSION-Link oferowana w tym urządzeniu może komunikować się za pomocą istniejących sieci standardowych NMEA 2000.

## Informacje o NMEA 2000

NMEA 2000 jest najpopularniejszym standardem komunikacji na jednostkach pływających. Stał się on standardem do wysyłania danych nawigacyjnych i zarządzania silnikiem w jednostkach. Fusion wprowadza pierwszy w branży produkt oferujący funkcje NMEA 2000 w urządzeniach do zdalnego sterowania dźwiękiem. Umożliwia to użytkownikowi monitorowanie serii sentencji NMEA® dostępnych przez sieć NMEA 2000 na podłączonym pilocie.

## Załącznik

### Rejestrowanie urządzenia Fusion

Pomóż nam jeszcze sprawniej udzielać Tobie pomocy i jak najszybciej zarejestruj swoje urządzenie przez Internet.

- Odwiedź stronę [garmin.com/account/register/](https://garmin.com/account/register/).
- Pamiętaj o konieczności zachowania oryginalnego dowodu zakupu (względnie jego kserokopii) i umieszczenia go w bezpiecznym miejscu.

## <span id="page-42-0"></span>Czyszczenie urządzenia

- **1** Zwilż miękką, czystą, niestrzępiącą się ściereczkę wodą.
- **2** Delikatnie przetrzyj urządzenie.

#### Aktualizacje oprogramowania

Aby uzyskać najlepsze rezultaty, należy regularnie aktualizować oprogramowanie we wszystkich urządzeniach Fusion.

Jeśli urządzenie jest podłączone do sieci Fusion PartyBus za pomocą routera Wi‑Fi, można także zaktualizować oprogramowanie w aplikacji do zdalnego sterowania Fusion-Link w zgodnym urządzeniu Apple lub Android.

#### Aktualizacja oprogramowania za pomocą pamięci flash USB

Oprogramowanie urządzenia można zaktualizować, korzystając z pamięci flash USB.

#### *NOTYFIKACJA*

Podczas aktualizacji oprogramowania nie należy wyłączać urządzenia ani odłączać zasilania. W przypadku wyłączenia zasilania podczas aktualizacji oprogramowania urządzenie może przestać reagować.

#### **UWAGA:**

- Nie można aktualizować oprogramowania z wykorzystaniem pamięci flash USB sformatowanej w systemie plików NTFS. W przypadku problemów z aktualizacją urządzenia sformatuj pamięć flash USB w systemie FAT32 i spróbuj ponownie przeprowadzić proces aktualizacji.
- Podczas aktualizacji oprogramowania urządzenie może uruchomić się ponownie kilka razy. Jest to oczekiwane zachowanie.
- Urządzenie można zaktualizować tylko do nowszej wersji oprogramowania.
- **1** Przejdź do strony urządzenia w serwisie [support.garmin.com](http://support.garmin.com) i pobierz plik aktualizacji.
- **2** Wyodrębnij zawartość pliku .zip do katalogu głównego urządzenia pamięci masowej USB. Zawartość aktualizacji oprogramowania znajduje się w folderze o nazwie Garmin.
- **3** Włóż urządzenie pamięci masowej USB do portu USB zestawu stereo.
- **4** Wybierz > **Ustawienia**.
- **5** Wybierz nazwę zestawu stereo.
- **6** Wybierz kolejno **Aktualizuj** > **Zestaw stereo** > **Tak**.

Wskaźnik LED  $\sqrt{\ }$  miga cztery razy i powtarza się podczas aktualizacji oprogramowania.

#### <span id="page-43-0"></span>Aktualizacja oprogramowania za pomocą aplikacji Fusion Link

Aby zaktualizować oprogramowanie, należy połączyć aplikację Fusion-Link z siecią za pomocą routera bezprzewodowego lub punktu dostępu do sieci bezprzewodowej. Nie można zaktualizować oprogramowania za pomocą połączenia Bluetooth.

**UWAGA:** Jeśli zestaw stereo, który chcesz zaktualizować, znajduje się w grupie, usuń go z grupy (*[Opuszczanie](#page-31-0) grupy*[, strona 26\)](#page-31-0).

Jeśli w sieci Fusion PartyBus znajduje się router bezprzewodowy lub punkt dostępu do sieci bezprzewodowej, oprogramowanie zestawu stereo można zaktualizować za pomocą aplikacji Fusion-Link, która jest dostępna dla zgodnych urządzeń Apple lub Android w Apple App Store lub w sklepie Google Play.

#### *NOTYFIKACJA*

Podczas aktualizacji oprogramowania nie należy wyłączać urządzenia ani odłączać zasilania. W przypadku wyłączenia zasilania podczas aktualizacji oprogramowania urządzenie może przestać reagować.

#### **UWAGA:**

- Podczas aktualizacji oprogramowania urządzenie może uruchomić się ponownie kilka razy. Jest to oczekiwane zachowanie.
- Urządzenie można zaktualizować tylko do nowszej wersji oprogramowania.
- **1** Podłącz urządzenie mobilne do routera bezprzewodowego lub punktu dostępowego sieci bezprzewodowej w sieci Fusion PartyBus.
- **2** Otwórz aplikację Fusion-Link i sprawdź, czy zestaw stereo jest widoczny w aplikacji.
- **3** Jeśli sieć Fusion PartyBus nie ma połączenia z Internetem, odłącz urządzenie mobilne od routera bezprzewodowego lub punktu dostępu.
- **4** W aplikacji Fusion-Link wybierz kolejno  $\bullet$  > Wyszukaj aktualizacje.
- **5** Wybierz zestaw stereo.
- **6** Wybierz **Pobierz**.

Aplikacja pobierze plik aktualizacji oprogramowania.

- **7** Jeśli sieć Fusion PartyBus nie ma połączenia z Internetem, po zakończeniu pobierania pliku aktualizacji ponownie podłącz urządzenie przenośne do routera bezprzewodowego lub punktu dostępu w sieci Fusion PartyBus.
- **8** W aplikacji Fusion-Link ponownie nawiąż połączenie z zestawem stereo.
- **9** Wybierz kolejno > **Ogólne** > **Aktualizacje oprogramowania** > **Aktualizacja oprogramowania online**. Aplikacja przesyła aktualizację oprogramowania do zestawu stereo przez sieć Wi‑Fi, zestaw stereo aktualizuje oprogramowanie, a następnie uruchamia się ponownie.

Wskaźnik LED $\sqrt{}$ miga cztery razy i powtarza się podczas aktualizacji oprogramowania.

#### Rozwiązywanie problemów

#### Zestaw stereo nie reaguje na naciśnięcia przycisków

- Naciśnij i przytrzymaj  $\binom{I}{l}$  aż zestaw stereo się wyłączy, a następnie włącz go ponownie, aby zresetować zestaw stereo.
- Odłącz na dwie minuty zasilanie zestawu stereo, aby go zresetować.

#### Podczas odtwarzania dźwięku Bluetooth występują krótkie przerwy

- Upewnij się, że odtwarzacz nie jest zasłonięty. Technologia Bluetooth działa najlepiej, gdy jest w zasięgu wzroku.
- Umieść odtwarzacz w odległości nie większej niż 10 m (33 stopy) od zestawu stereo.
- Po sparowaniu urządzenia Bluetooth z zestawem stereo wyłącz ustawienie **Widoczne**.

#### <span id="page-44-0"></span>Zestaw stereo nie wyświetla wszystkich informacji o utworze z mojego źródła Bluetooth

Dostępność informacji o utworze, takich jak tytuł utworu, nazwa wykonawcy, czas trwania utworu i okładka albumu, zależy od możliwości odtwarzacza multimedialnego i aplikacji muzycznej.

#### Rozwiązywanie problemów z siecią

Jeśli nie widzisz urządzeń Fusion PartyBus w sieci lub nie możesz się z nimi połączyć, wykonaj następujące czynności.

- Upewnij się, że wszystkie urządzenia Fusion PartyBus, przełączniki sieciowe, routery i punkty dostępowe sieci bezprzewodowej są podłączone do sieci i włączone.
- Upewnij się, że urządzenia bezprzewodowe Fusion PartyBus są podłączone do routera bezprzewodowego lub punktu dostępowego sieci bezprzewodowej.

**UWAGA:** Połączenia przewodowe są bardziej niezawodne niż połączenia bezprzewodowe. Jeśli to możliwe, należy podłączyć urządzenia do sieci za pomocą przewodu sieci Ethernet.

- Upewnij się, że tylko jedno urządzenie, zestaw stereo lub router, jest skonfigurowane jako serwer DHCP.
- Zmień kanał w routerze lub punkcie dostępowym sieci bezprzewodowej, aby sprawdzić i usunąć zakłócenia. W przypadku wielu pobliskich punktów dostępowych sieci bezprzewodowej mogą wystąpić zakłócenia komunikacji bezprzewodowej.
- Odłącz urządzenia Bluetooth w celu sprawdzenia i usunięcia zakłóceń. Podłączenie urządzenia Bluetooth do zestawu stereo skonfigurowanego jako punkt dostępowy sieci bezprzewodowej lub jako klient może zmniejszyć wydajność połączenia bezprzewodowego.
- W przypadku problemów z połączeniem upewnij się, że router obsługuje połączenia w paśmie 2,4 GHz. W przypadku łączenia się z bezprzewodowym routerem to urządzenie jest zgodne tylko z połączeniami w paśmie 2,4 GHz i nie może łączyć się z pasmem 5 GHz.
- Jeśli skonfigurowano statyczne adresy IP, należy sprawdzić, czy każde urządzenie ma niepowtarzalny adres IP, czy pierwsze trzy zestawy numerów w adresach IP są zgodne i czy maski podsieci w każdym urządzeniu są identyczne.
- Jeśli w konfiguracji zostały wprowadzone zmiany, które mogą powodować problemy z siecią, należy przywrócić wszystkie ustawienia sieci do domyślnych wartości fabrycznych.

#### Ikony stanu sieci

Na niektórych ekranach urządzenia wyświetlana jest ikona stanu sieci. Poniższa tabela zawiera opis wyglądu ikony i pomoc w diagnozowaniu problemów z siecią Fusion PartyBus.

Możesz również obserwować diodę LED stanu sieci na zestawie stereo, aby uzyskać więcej informacji podczas rozwiązywania problemów (*[Przyciski i wskaźniki LED stanu zestawu stereo](#page-6-0)*, strona 1).

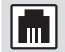

 $\mathbb N$ 

Urządzenie jest prawidłowo podłączone do sieci.

Urządzenie nie może wykryć sieci. Kabel Ethernet nie jest podłączony lub mogą występować inne problemy z siecią.

#### Zestaw stereo blokuje się po podłączeniu do urządzenia Apple

- W celu zresetowania urządzenia naciśnij i przytrzymaj przycisk zasilania.
- Zresetuj urządzenie Apple. Więcej informacji można znaleźć na stronie [www.apple.com](http://www.apple.com).
- Upewnij się, że w urządzeniu jest zainstalowana najnowsza wersja oprogramowania Apple i najnowsza wersja iTunes<sup>®</sup>.

#### <span id="page-45-0"></span>Zestaw stereo nie znajduje podłączonego urządzenia Apple

- Upewnij się, że urządzenie Apple obsługuje Protokół akcesoriów interfejsu 2 (iAP2). Ten zestaw stereo nie jest zgodny z urządzeniami korzystającymi z protokołu iAP1.
- Upewnij się, że w urządzeniu jest zainstalowana najnowsza wersia oprogramowania iTunes i najnowsza wersia Apple.
- Upewnij się, że w urządzeniu Fusion-Link jest zainstalowana najnowsza wersja aplikacji Apple.
- Zresetuj urządzenie Apple. Więcej informacji można znaleźć na stronie [www.apple.com.](http://www.apple.com/)
- Należy skontaktować się z przedstawicielem Fusion lub odwiedzić stronę [support.garmin.com.](http://support.garmin.com)

#### Podczas odtwarzania dźwięku Apple AirPlay występują krótkie przerwy

- Upewnij się, że urządzenie Apple nie jest zakryte ani zasłonięte.
- Upewnij się, że urządzenie Apple jest prawidłowo podłączone do tej samej sieci Wi‑Fi, co zestaw stereo.
- Upewnij się, że urządzenie Apple nie jest podłączone do zestawu stereo za pomocą technologii Bluetooth i Wi‑Fi.

Korzystanie z połączenia Bluetooth i Wi‑Fi może spowodować przerwy w odtwarzaniu.

#### Zestaw stereo nie odbiera stacji DAB

**UWAGA:** Zestaw stereo Apollo WB675 nie ma wbudowanego modułu DAB, a wymaga zgodnego modułu DAB i anteny.

- Upewnij się, że zestaw stereo jest ustawiony na region tunera, w którym nadawane są stacje DAB (*[Ustawianie](#page-28-0)  [regionu tunera](#page-28-0)*, strona 23).
- Upewnij się, że podłączony jest zgodny moduł DAB i antena oraz że połączenia są bezpieczne.
- Upewnij się, że znajdujesz się w regionie, w którym nadawane są stacje DAB.
- Aby uzyskać dodatkowe informacje, odwiedź stronę [support.garmin.com](http://support.garmin.com) i skontaktuj się z działem pomocy technicznej.

## <span id="page-46-0"></span>Dane techniczne

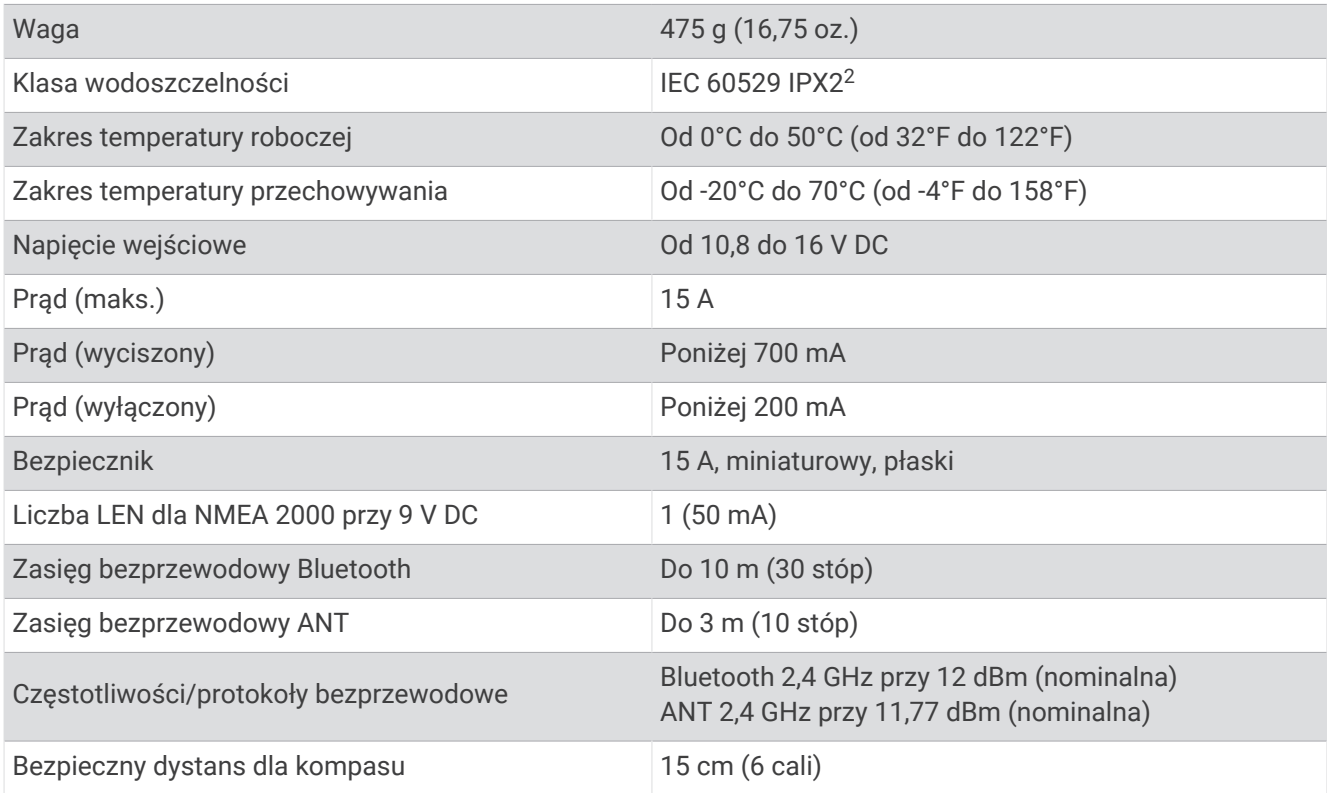

#### Wbudowany wzmacniacz klasy D

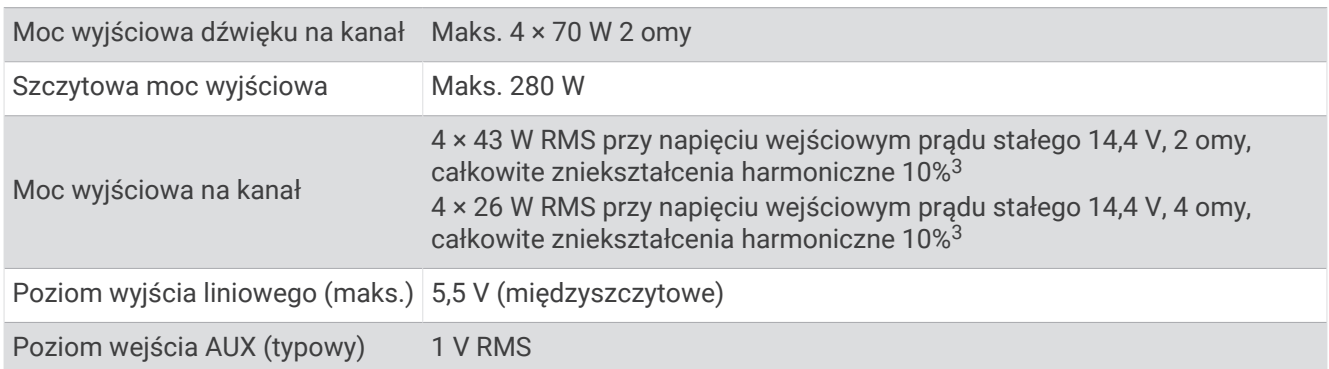

#### Częstotliwości tunera

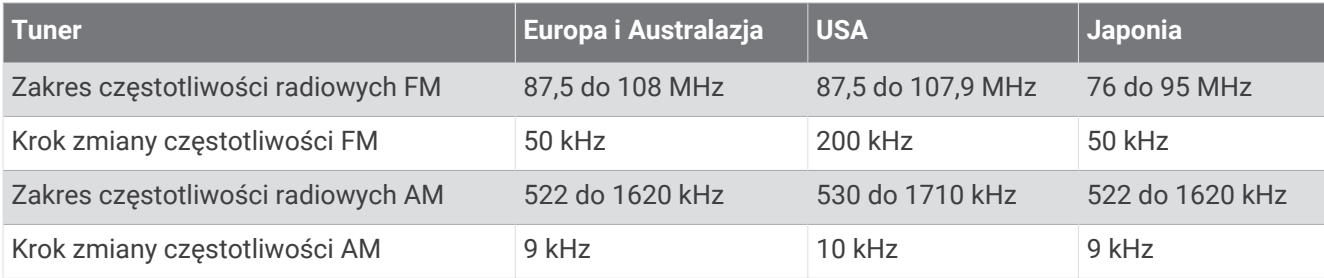

<sup>&</sup>lt;sup>2</sup> Pionowo kapiąca woda nie stanowi zagrożenia dla urządzenia, gdy obudowa jest przechylona pod kątem 15° od normalnej pozycji.<br><sup>3</sup> Zestaw stereo może ograniczać moc wyjściową w celu zapobiegania przegrzewaniu się wzmacni

## <span id="page-47-0"></span>Rysunki z wymiarami zestawu stereo

## Wymiary boczne

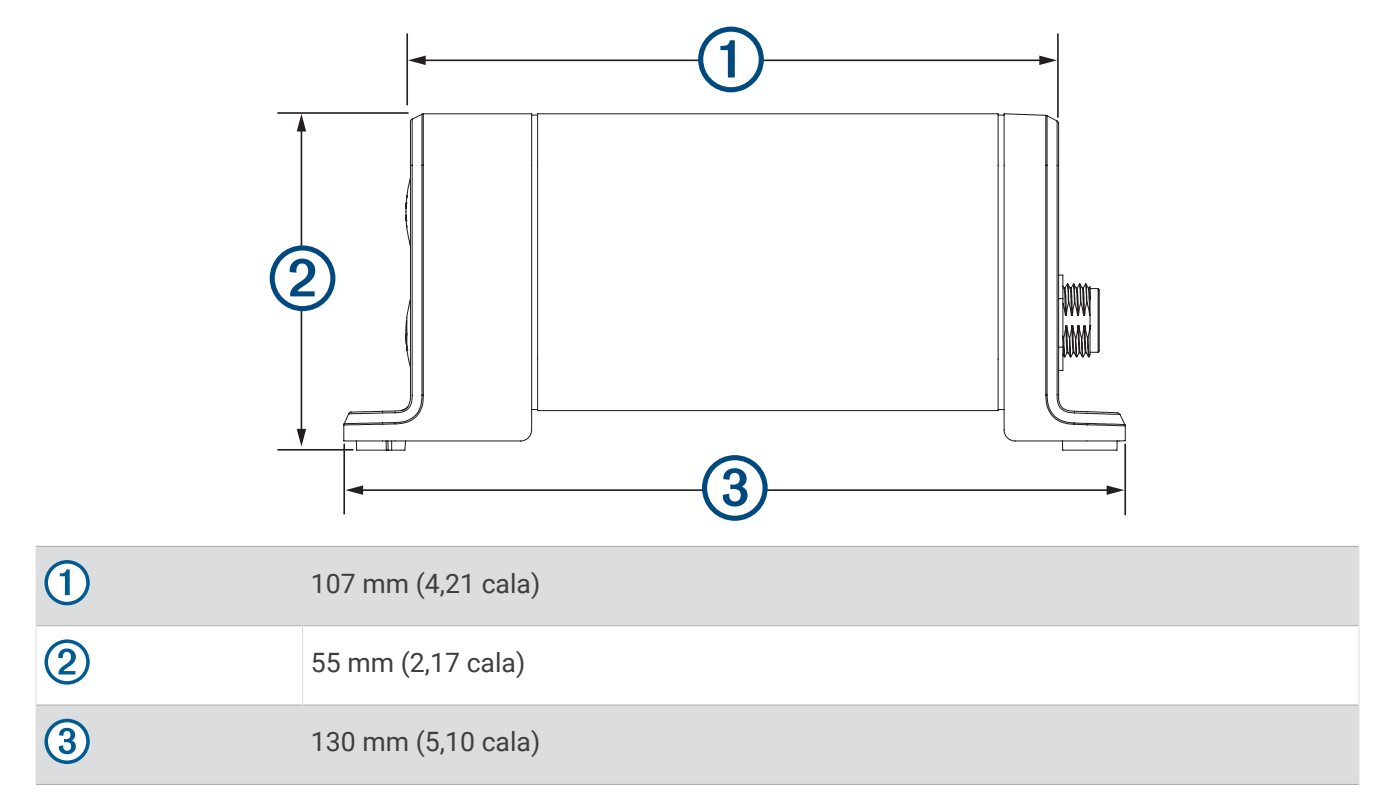

## Wymiary — rzut z góry

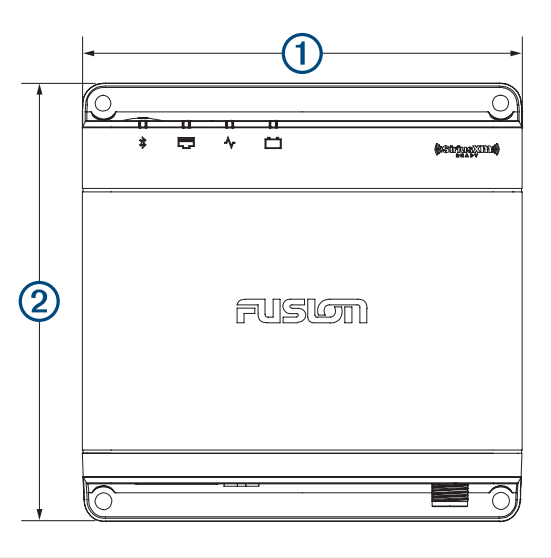

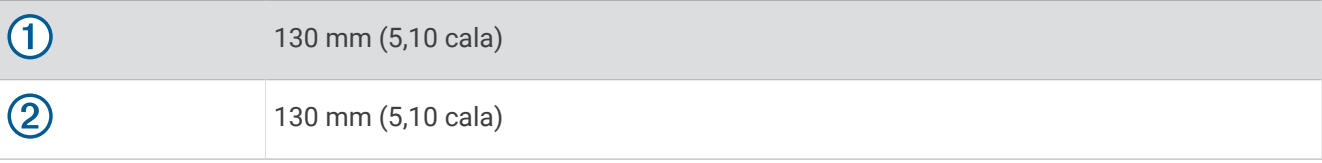